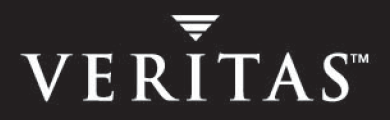

# **VERITAS Volume Manager 4.1**

# **Troubleshooting Guide**

**Solaris x64 Platform Edition** 

N13107F

November 2005

#### **Disclaimer**

The information contained in this publication is subject to change without notice. VERITAS Software Corporation makes no warranty of any kind with regard to this manual, including, but not limited to, the implied warranties of merchantability and fitness for a particular purpose. VERITAS Software Corporation shall not be liable for errors contained herein or for incidental or consequential damages in connection with the furnishing, performance, or use of this manual.

### **VERITAS Legal Notice**

Copyright © 2005 VERITAS Software Corporation. All rights reserved. VERITAS and the VERITAS Logo are trademarks or registered trademarks of VERITAS Software Corporation or its affiliates in the U.S. and other countries. Other names may be trademarks of their respective owners.

VERITAS Software Corporation 350 Ellis Street Mountain View, CA 94043 **USA** Phone 650–527–8000 Fax 650–527–2908 [www.veritas.com](http://www.veritas.com) 

#### **Third-Party Legal Notices**

#### **Data Encryption Standard (DES) Copyright**

Copyright © 1990 Dennis Ferguson. All rights reserved.

Commercial use is permitted only if products that are derived from or include this software are made available for purchase and/or use in Canada. Otherwise, redistribution and use in source and binary forms are permitted.

Copyright 1985, 1986, 1987, 1988, 1990 by the Massachusetts Institute of Technology. All rights reserved.

Export of this software from the United States of America may require a specific license from the United States Government. It is the responsibility of any person or organization contemplating export to obtain such a license before exporting.

WITHIN THAT CONSTRAINT, permission to use, copy, modify, and distribute this software and its documentation for any purpose and without fee is hereby granted, provided that the above copyright notice appear in all copies and that both that copyright notice and this permission notice appear in supporting documentation, and that the name of M.I.T. not be used in advertising or publicity pertaining to distribution of the software without specific, written prior permission. M.I.T. makes no representations about the suitability of this software for any purpose. It is provided as is without express or implied warranty.

#### **Sun Microsystems Trademarks**

Sun, Solaris, SunOS, Java, Sun Java System Cluster, Sun StorEdge, Solstice DiskSuite, Sun Fire, Sun Enterprise, Online: Backup, and Netra are trademarks or registered trademarks of Sun Microsystems, Inc. in the United States and other countries.

All SPARC trademarks are used under license and are trademarks or registered trademarks of SPARC International, SPARC trademarks are based upon an architecture developed by Sun Microsystems, Inc.

# **Contents**

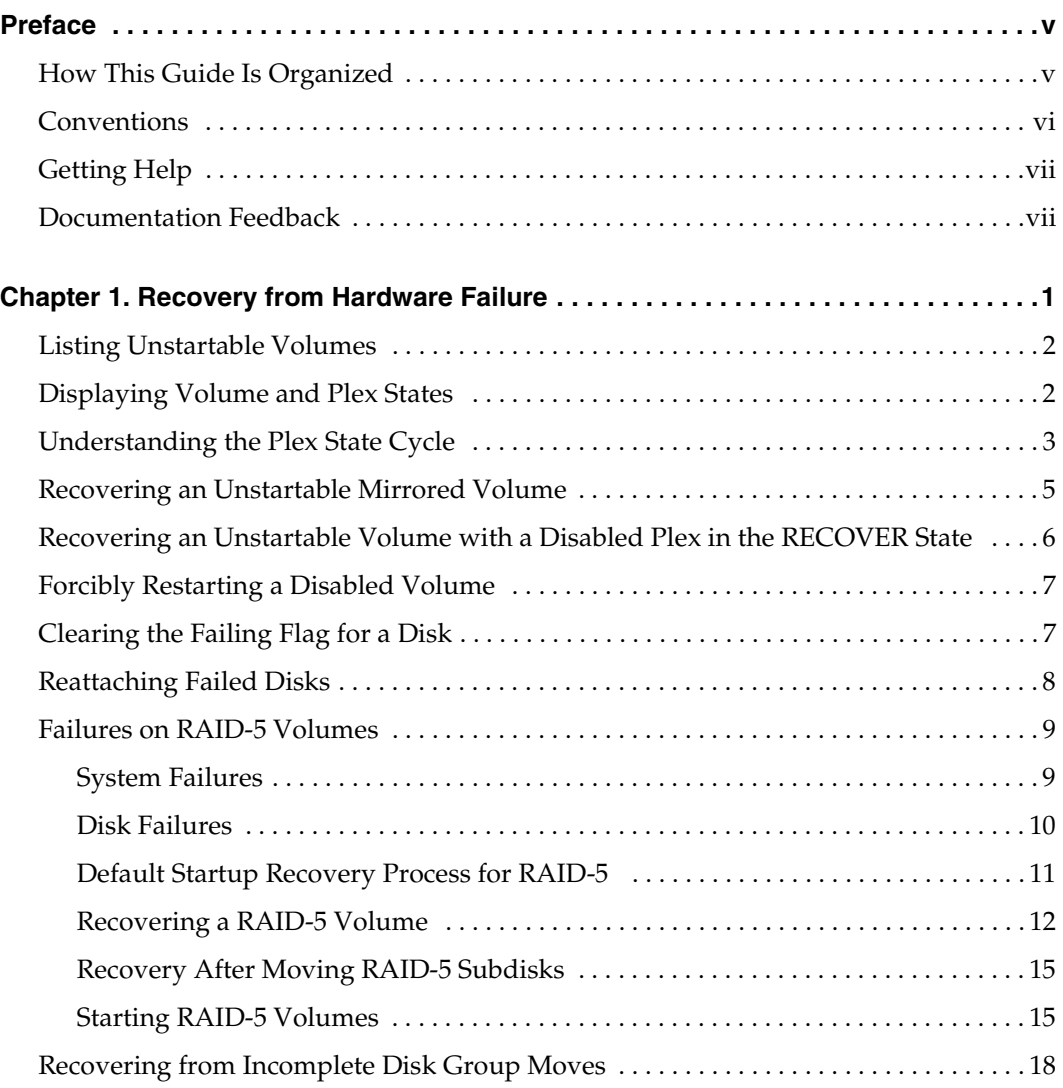

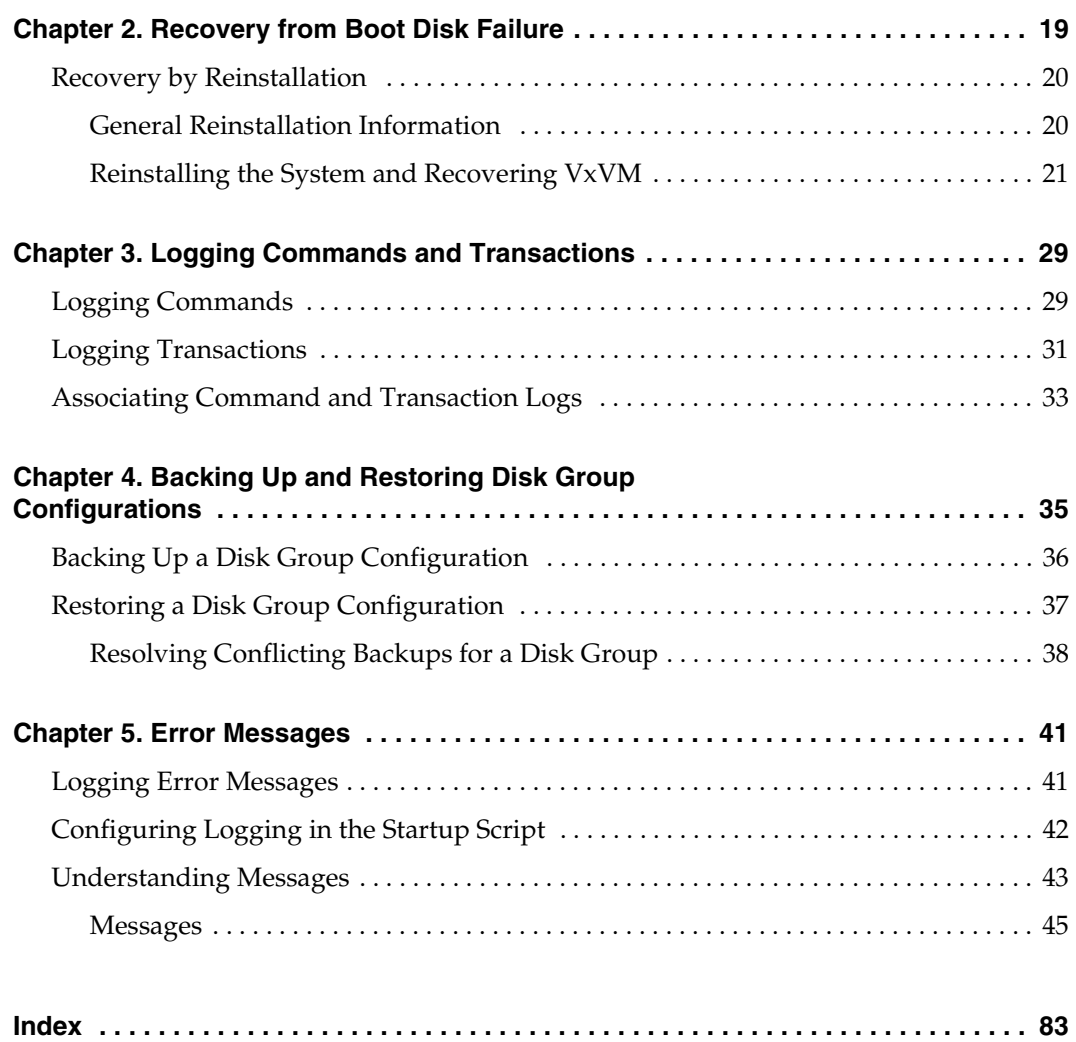

# <span id="page-4-0"></span>**Preface**

The *VERITAS Volume Manager Troubleshooting Guide* provides information about how to recover from hardware failure, and how to understand and deal with VERITAS Volume Manager (VxVM) error messages during normal operation. It includes guidelines for recovering from the failure of disks and other hardware upon which virtual software objects such as subdisks, plexes and volumes are constructed in VxVM. Information is also included on how to configure command and transaction logging, and to back up and restore disk group configurations.

This guide assumes that you have a:

- Basic knowledge of the Solaris<sup> $M$ </sup> operating system (OS).
- Basic understanding of Solaris system administration.
- Basic understanding of storage management in VxVM.

**Note** Most VERITAS Volume Manager commands require superuser or other appropriate privileges.

## <span id="page-4-1"></span>**How This Guide Is Organized**

This guide is organized as follows:

- ◆ [Recovery from Hardware Failure](#page-8-1)
- **[Recovery from Boot Disk Failure](#page-26-1)**
- ◆ [Logging Commands and Transactions](#page-36-2)
- ◆ [Backing Up and Restoring Disk Group Configurations](#page-42-1)
- **Error Messages**

Refer to the *Release Notes* for information about the other documentation that is provided with this product.

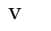

## <span id="page-5-0"></span>**Conventions**

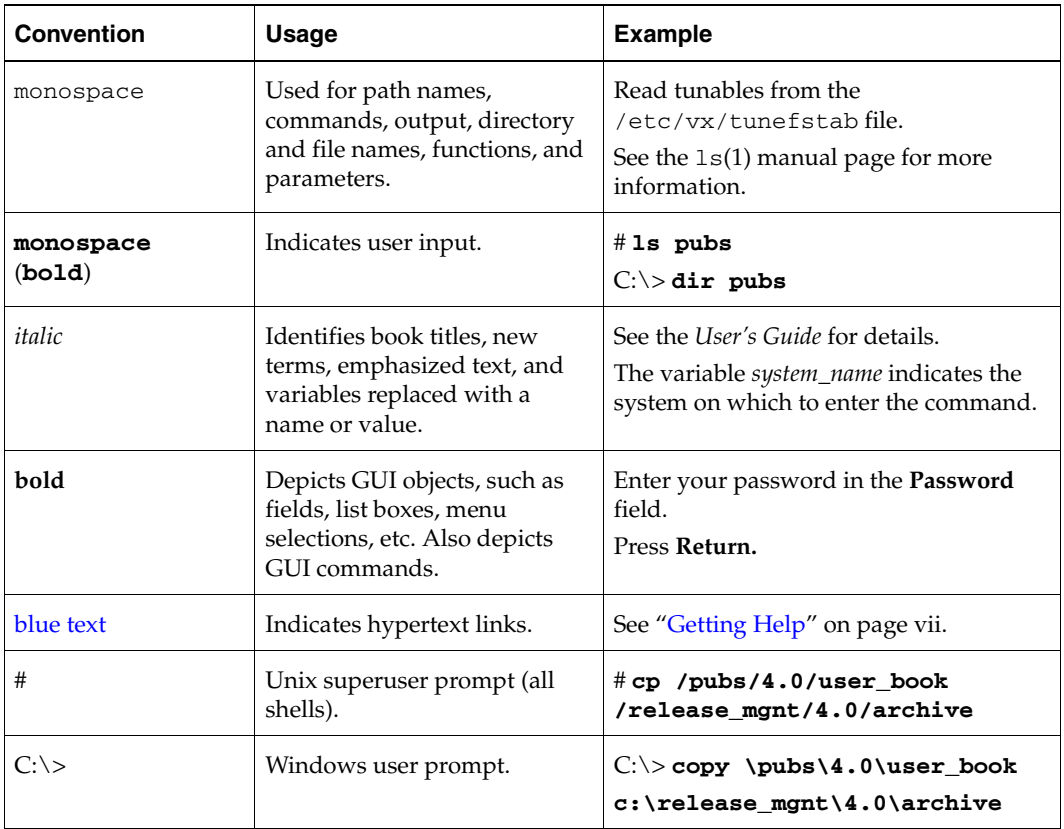

## <span id="page-6-0"></span>**Getting Help**

For technical assistance, visit <http://support.veritas.com> and select phone or email support. This site also provides access to resources such as TechNotes, product alerts, software downloads, hardware compatibility lists, and the VERITAS customer email notification service. Use the Knowledge Base Search feature to access additional product information, including current and past releases of product documentation.

Diagnostic tools are also available to assist in troubleshooting problems associated with the product. These tools are available on disc or can be downloaded from the VERITAS FTP site. See the README.VRTSspt file in the /support directory for details.

For license information, software updates and sales contacts, visit [https://my.veritas.com/productcenter/ContactVeritas.jsp.](https://my.veritas.com/productcenter/ContactVeritas.jsp) For information on purchasing product documentation, visit [http://webstore.veritas.com.](http://webstore.veritas.com)

## <span id="page-6-1"></span>**Documentation Feedback**

Your feedback on product documentation is important to us. Send suggestions for improvements and reports on errors or omissions to [foundation\\_docs@veritas.com](mailto:foundation_docs@veritas.com). Include the title and part number of the document (located in the lower left corner of the title page), and chapter and section titles of the text on which you are reporting. Our goal is to ensure customer satisfaction by providing effective, quality documentation. For assistance with topics other than documentation, visit <http://support.veritas.com>.

▼

# <span id="page-8-1"></span><span id="page-8-0"></span>**Recovery from Hardware Failure 1**

VERITAS Volume Manager (VxVM) protects systems from disk and other hardware failures and helps you to recover from such events. This chapter describes recovery procedures and information to help you prevent loss of data or system access due to disk and other hardware failures.

If a volume has a disk I/O failure (for example, because the disk has an uncorrectable error), VxVM can detach the plex involved in the failure. I/O stops on that plex but continues on the remaining plexes of the volume.

If a disk fails completely, VxVM can detach the disk from its disk group. All plexes on the disk are disabled. If there are any unmirrored volumes on a disk when it is detached, those volumes are also disabled.

**Note** Apparent disk failure may not be due to a fault in the physical disk media or the disk controller, but may instead be caused by a fault in an intermediate or ancillary component such as a cable, host bus adapter, or power supply.

The hot-relocation feature in VxVM automatically detects disk failures, and notifies the system administrator and other nominated users of the failures by electronic mail. Hot-relocation also attempts to use spare disks and free disk space to restore redundancy and to preserve access to mirrored and RAID-5 volumes. For more information, see the "Administering Hot-Relocation" chapter in the *VERITAS Volume Manager Administrator's Guide*.

Recovery from failures of the boot (root) disk requires the use of the procedures described in ["Recovery from Boot Disk Failure" on page 19](#page-26-1).

# <span id="page-9-0"></span>**Listing Unstartable Volumes**

An unstartable volume can be incorrectly configured or have other errors or conditions that prevent it from being started. To display unstartable volumes, use the vxinfo command. This displays information about the accessibility and usability of volumes:

# **vxinfo [-g** *diskgroup***] [***volume* **...]** 

The following example output shows one volume, mkting, as being unstartable:

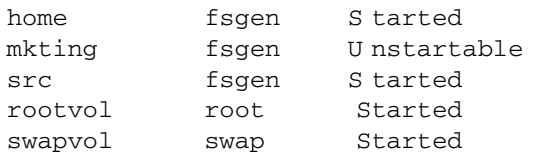

# <span id="page-9-1"></span>**Displaying Volume and Plex States**

# **vxprint -g mydg -hvt vol** 

To display detailed information about the configuration of a volume including its state and the states of its plexes, use the following form of the vxprint command:

```
# vxprint [-g diskgroup] -hvt [volume ...]
```
The following example shows a disabled volume, vol, which has two clean plexes, vol-01 and vol-02, each with a single subdisk:

```
Disk group: mydg 
V NAME RVG/VSET/COKSTATE STATE LENGTH READPOL PREFPLEXUTYPE
PL NAME VOLUME KSTATE STATE LENGTH LAYOUT NCOL/WIDMODE
SD NAME PLEX DISK DISKOFFSLENGTH [COL/]OFF DEVICE MODE
SV NAME PLEX VOLNAME NVOLLAYRLENGTH [COL/]OFF AM/NM MODE
SC NAME PLEX CACHE DISKOFFSLENGTH [COL/]OFF DEVICE MODE
DC NAME PARENTVOL LOGVOL

SP NAME SNAPVOL DCO
v vol - DISABLED ACTIVE 212880 SELECT
                                                   fsgen
pl vol-01 vol DISABLED CLEAN 212880 CONCAT - RW
sd mydg11-01 vol-01 mydg11 0 212880 0 c1t0d0 ENA
pl vol-02 vol DISABLED CLEAN 212880 CONCAT - RW
sd mydg12-01 vol-02 mydg12 0 212880 0
                                           c1t1d0 ENA
```
See the "Creating and Administering Plexes" and "Administering Volumes" chapters in the *VERITAS Volume Manager Administrator's Guide* for a description of the possible plex and volume states.

# <span id="page-10-0"></span>**Understanding the Plex State Cycle**

Changing plex states are part of normal operations, and do not necessarily indicate abnormalities that must be corrected. A clear understanding of the various plex states and their interrelationship is necessary if you want to be able to perform the recovery procedures described in this chapter.

The figure, ["Main Plex State Cycle,"](#page-10-1) shows the main transitions that take place between plex states in VxVM. (For more information about plex states, see the chapter "Creating and Administering Plexes" in the *VERITAS Volume Manager Administrator's Guide*.)

<span id="page-10-1"></span>Main Plex State Cycle

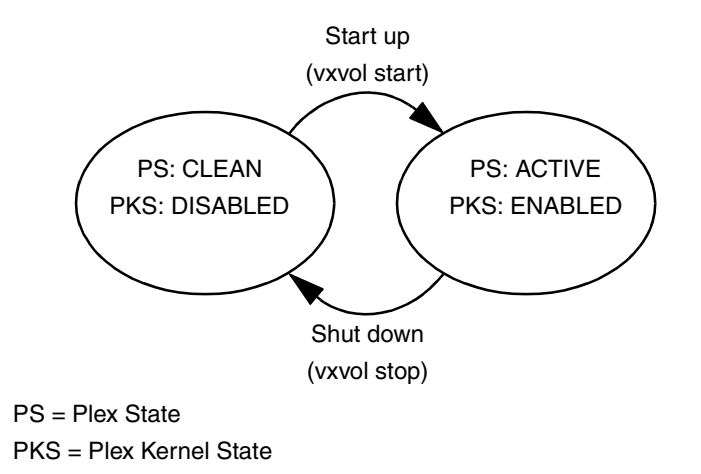

At system startup, volumes are started automatically and the vxvol start task makes all CLEAN plexes ACTIVE. At shutdown, the vxvol stop task marks all ACTIVE plexes CLEAN. If all plexes are initially CLEAN at startup, this indicates that a controlled shutdown occurred and optimizes the time taken to start up the volumes.

The figure, ["Additional Plex State Transitions" on page 4,](#page-11-0) shows additional transitions that are possible between plex states as a result of hardware problems, abnormal system shutdown, and intervention by the system administrator.

When first created, a plex has state EMPTY until the volume to which it is attached is initialized. Its state is then set to CLEAN. Its plex kernel state remains set to DISABLED and is not set to ENABLED until the volume is started.

### <span id="page-11-0"></span>Additional Plex State Transitions

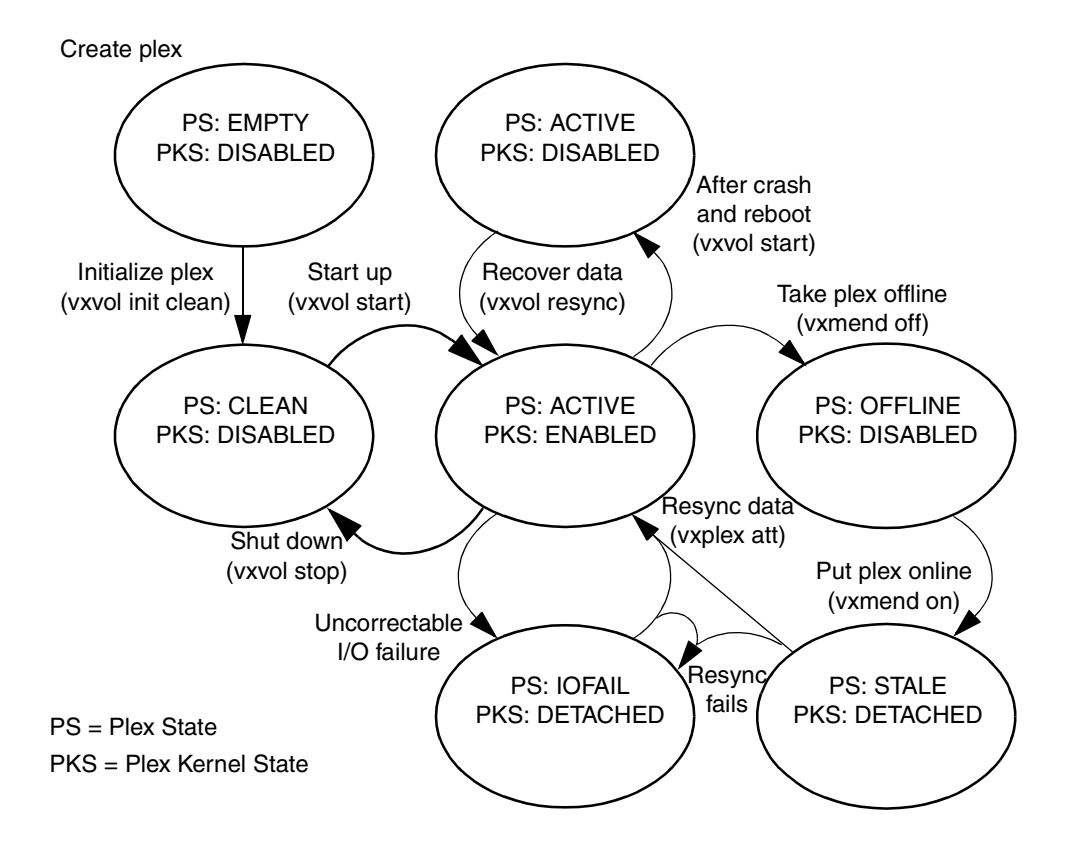

After a system crash and reboot, all plexes of a volume are ACTIVE but marked with plex kernel state DISABLED until their data is recovered by the vxvol resync task.

A plex may be taken offline with the vxmend off command, made available again using vxmend on, and its data resynchronized with the other plexes when it is reattached using vxplex att. A failed resynchronization or uncorrectable I/O failure places the plex in the IOFAIL state.

["Recovering an Unstartable Mirrored Volume" on page 5,](#page-12-0) and subsequent sections describe the actions that you can take if a system crash or I/O error leaves no plexes of a mirrored volume in a CLEAN or ACTIVE state.

For information on the recovery of RAID-5 volumes, see ["Failures on RAID-5 Volumes"](#page-16-0)  [on page 9](#page-16-0) and subsequent sections.

## <span id="page-12-0"></span>**Recovering an Unstartable Mirrored Volume**

A system crash or an I/O error can corrupt one or more plexes of a mirrored volume and leave no plex CLEAN or ACTIVE. You can mark one of the plexes CLEAN and instruct the system to use that plex as the source for reviving the others as follows:

**1.** Place the desired plex in the CLEAN state using the following command:

```
# vxmend [-g diskgroup] fix clean plex
```
For example, to place the plex vol01-02 in the CLEAN state:

```
# vxmend -g mydg fix clean vol01-02
```
**2.** To recover the other plexes in a volume from the CLEAN plex, the volume must be disabled, and the other plexes must be STALE. If necessary, make any other CLEAN or ACTIVE plexes STALE by running the following command on each of these plexes in turn:

```
# vxmend [-g diskgroup] fix stale plex
```
**3.** To enable the CLEAN plex and to recover the STALE plexes from it, use the following command:

# **vxvol [-g** *diskgroup***] start** *volume* 

For example, to recover volume vol01:

```
# vxvol -g mydg start vol01
```
For more information about the vxmend and vxvol command, see the vxmend(1M) and vxvol(1M) manual pages.

```
Note Following severe hardware failure of several disks or other related subsystems
      underlying all the mirrored plexes of a volume, it may be impossible to recover the 
      volume using vxmend. In this case, remove the volume, recreate it on hardware that 
      is functioning correctly, and restore the contents of the volume from a backup or 
      from a snapshot image.
```
# <span id="page-13-0"></span>**Recovering an Unstartable Volume with a Disabled Plex in the RECOVER State**

A plex is shown in the RECOVER state if its contents are out-of-date with respect to the volume. This can happen if a disk containing one or more of the plex's subdisks has been replaced or reattached. If a plex is shown as being in this state, it can be recovered as follows:

**1.** Use the following command to force the plex into the OFFLINE state:

```
# vxmend [-g diskgroup] -o force off plex
```
**2.** Place the plex into the STALE state using this command:

```
# vxmend [-g diskgroup] on plex
```
**3.** If there are other ACTIVE or CLEAN plexes in the volume, use the following command to reattach the plex to the volume:

```
# vxplex [-g diskgroup] att plex volume
```
If the volume is already enabled, resynchronization of the plex is started immediately.

If there are no other clean plexes in the volume, use this command to make the plex DISABLED and CLEAN:

```
# vxmend [-g diskgroup] fix clean plex
```
**4.** If the volume is not already enabled, use the following command to start it, and preform any resynchronization of the plexes in the background:

```
# vxvol [-g diskgroup] -o bg start volume
```
**Note** If the data in the plex was corrupted, and the volume has no ACTIVE or CLEAN redundant plexes from which its contents can be resynchronized, it must be restored from a backup or from a snapshot image.

# <span id="page-14-0"></span>**Forcibly Restarting a Disabled Volume**

If a disk failure caused a volume to be disabled, and the volume does not contain any valid redundant plexes, you must restore the volume from a backup after replacing the failed disk. Any volumes that are listed as Unstartable must be restarted using the vxvol command before restoring their contents from a backup:

# **vxvol [-g** *diskgroup***] -o bg -f start** *volume* 

The  $-$ f option forcibly restarts the volume, and the  $-$ o bg option resynchronizes its plexes as a background task. For example, to restart the volume myvol so that it can be restored from backup, use the following command:

```
# vxvol -g mydg -o bg -f start myvol
```
## <span id="page-14-1"></span>**Clearing the Failing Flag for a Disk**

If I/O errors are intermittent rather than persistent, VERITAS Volume Manager sets the failing flag on a disk, rather than detaching the disk. Such errors can occur due to the temporary removal of a cable, controller faults, a partially faulty LUN in a disk array, or a disk with a few bad sectors or tracks.

If the hardware fault is not with the disk itself (for example, it is caused by problems with the controller or the cable path to the disk), you can use the vxedit command to unset the failing flag after correcting the source of the I/O error.

**Caution** Do not unset the failing flag if the reason for the I/O errors is unknown. If the disk hardware truly is failing, and the flag is cleared, there is a risk of data loss.

To clear the failing flag on a disk:

**1.** Use the vxdisk list command to find out which disks are failing:

```
# vxdisk list
DEVICE TYPE DISK GROUP STATUS
c1t1d0s2 auto:sliced mydg01 mydg online
c1t2d0s2 auto:sliced mydg02 mydg online failing
c1t3d0s2 auto:sliced mydg03 mydg online
. . .
```
**2.** Use the vxedit set command to clear the flag for each disk that is marked as failing (in this example, mydg02):

```
# vxedit set failing=off mydg02
```
**3.** Use the vxdisk list command to verify that the failing flag has been cleared:

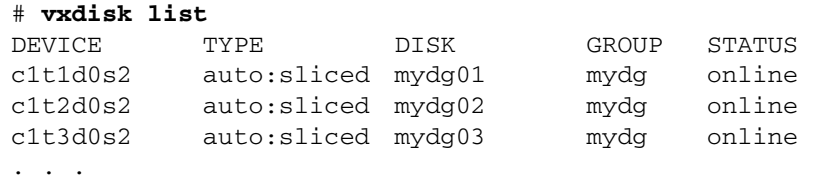

## <span id="page-15-0"></span>**Reattaching Failed Disks**

You can perform a reattach operation if a disk could not be found at system startup, or if VxVM is started with some disk drivers unloaded and unloadable (causing disks to enter the failed state). If the underlying problem has been fixed (such as a cable or controller fault), use the vxreattach command to reattach the disks without plexes being flagged as STALE. However, the reattach must occur before any volumes on the disk are started.

The vxreattach command is called as part of disk recovery from the vxdiskadm menus and during the boot process. If possible, vxreattach reattaches the failed disk media record to the disk with the same device name. Reattachment places a disk in the same disk group that it was located in before and retains its original disk media name.

To reattach a failed disk:

**1.** Use the vxdisk list command to see which disks have failed, as shown in the following example:

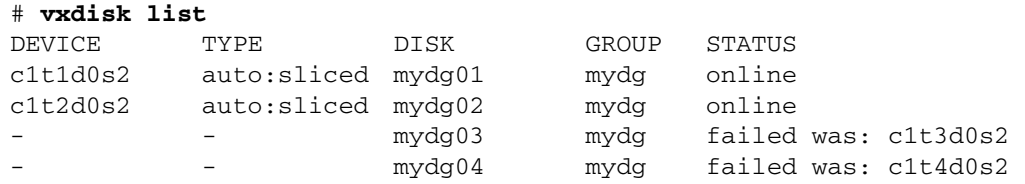

**2.** Once the fault has been corrected, the disks can be reattached by using the following command to rescan the device list:

```
# /usr/sbin/vxdctl enable
```
**3.** Use the vxreattach command with no options to reattach the disks:

```
# /etc/vx/bin/vxreattach
```
After reattachment takes place, recovery may not be necessary unless a disk was faulty and had to be replaced. Reattachment can fail if the original (or another) cause for the disk failure still exists.

You can use the command vxreattach -c to check whether reattachment is possible, without performing the operation. Instead, it displays the disk group and disk media name where the disk can be reattached.

See the vxreattach(1M) manual page for more information on the vxreattach command.

## <span id="page-16-0"></span>**Failures on RAID-5 Volumes**

Failures are seen in two varieties: *system failures* and *disk failures*. A system failure means that the system has abruptly ceased to operate due to an operating system panic or power failure. Disk failures imply that the data on some number of disks has become unavailable due to a system failure (such as a head crash, electronics failure on disk, or disk controller failure).

## <span id="page-16-1"></span>**System Failures**

RAID-5 volumes are designed to remain available with a minimum of disk space overhead, if there are disk failures. However, many forms of RAID-5 can have data loss after a system failure. Data loss occurs because a system failure causes the data and parity in the RAID-5 volume to become unsynchronized. Loss of synchronization occurs because the status of writes that were outstanding at the time of the failure cannot be determined.

If a loss of sync occurs while a RAID-5 volume is being accessed, the volume is described as having *stale parity*. The parity must then be reconstructed by reading all the non-parity columns within each stripe, recalculating the parity, and writing out the parity stripe unit in the stripe. This must be done for every stripe in the volume, so it can take a long time to complete.

**Caution** While the resynchronization of a RAID-5 volume *without* log plexes is being performed, any failure of a disk within the volume causes its data to be lost.

Besides the vulnerability to failure, the resynchronization process can tax the system resources and slow down system operation.

RAID-5 logs reduce the damage that can be caused by system failures, because they maintain a copy of the data being written at the time of the failure. The process of resynchronization consists of reading that data and parity from the logs and writing it to the appropriate areas of the RAID-5 volume. This greatly reduces the amount of time needed for a resynchronization of data and parity. It also means that the volume never becomes truly stale. The data and parity for all stripes in the volume are known at all times, so the failure of a single disk cannot result in the loss of the data within the volume.

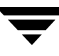

## <span id="page-17-0"></span>**Disk Failures**

An uncorrectable I/O error occurs when disk failure, cabling or other problems cause the data on a disk to become unavailable. For a RAID-5 volume, this means that a subdisk becomes unavailable. The subdisk cannot be used to hold data and is considered *stale* and *detached*. If the underlying disk becomes available or is replaced, the subdisk is still considered stale and is not used.

If an attempt is made to read data contained on a stale subdisk, the data is reconstructed from data on all other stripe units in the stripe. This operation is called a *reconstructing-read*. This is a more expensive operation than simply reading the data and can result in degraded read performance. When a RAID-5 volume has stale subdisks, it is considered to be in *degraded mode*.

A RAID-5 volume in degraded mode can be recognized from the output of the vxprint -ht command as shown in the following display:

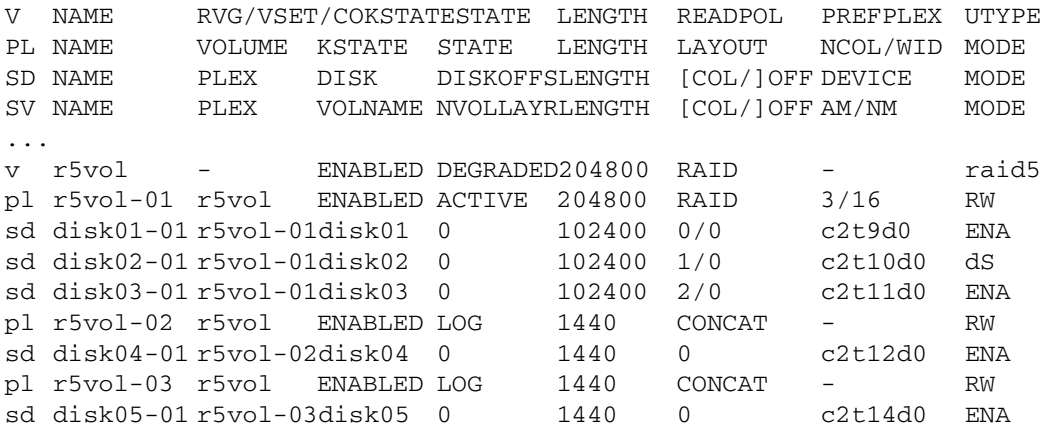

The volume r5vol is in degraded mode, as shown by the volume state, which is listed as DEGRADED. The failed subdisk is disk02-01, as shown by the MODE flags; d indicates that the subdisk is detached, and S indicates that the subdisk's contents are stale.

**Note** Do not run the vxr5check command on a RAID-5 volume that is in degraded mode.

A disk containing a RAID-5 log plex can also fail. The failure of a single RAID-5 log plex has no direct effect on the operation of a volume provided that the RAID-5 log is mirrored. However, loss of all RAID-5 log plexes in a volume makes it vulnerable to a complete failure. In the output of the vxprint -ht command, failure within a RAID-5 log plex is indicated by the plex state being shown as BADLOG rather than LOG. This is shown in the following display, where the RAID-5 log plex r5vol-02 has failed:

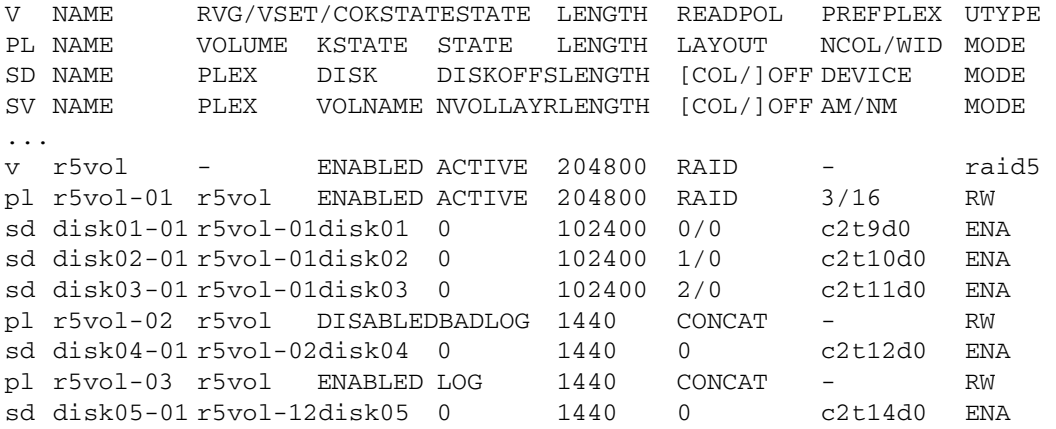

### <span id="page-18-0"></span>**Default Startup Recovery Process for RAID-5**

VxVM may need to perform several operations to restore fully the contents of a RAID-5 volume and make it usable. Whenever a volume is started, any RAID-5 log plexes are zeroed before the volume is started. This prevents random data from being interpreted as a log entry and corrupting the volume contents. Also, some subdisks may need to be recovered, or the parity may need to be resynchronized (if RAID-5 logs have failed).

VxVM takes the following steps when a RAID-5 volume is started:

- **1.** If the RAID-5 volume was not cleanly shut down, it is checked for valid RAID-5 log plexes.
	- If valid log plexes exist, they are replayed. This is done by placing the volume in the DETACHED volume kernel state and setting the volume state to REPLAY, and enabling the RAID-5 log plexes. If the logs can be successfully read and the replay is successful, go to [step 2.](#page-19-1)
	- If no valid logs exist, the parity must be resynchronized. Resynchronization is done by placing the volume in the DETACHED volume kernel state and setting the volume state to SYNC. Any log plexes are left in the DISABLED plex kernel state.

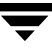

The volume is not made available while the parity is resynchronized because any subdisk failures during this period makes the volume unusable. This can be overridden by using the -o unsafe start option with the vxvol command. If any stale subdisks exist, the RAID-5 volume is unusable.

**Caution** The  $-\circ$  unsafe start option is considered dangerous, as it can make the contents of the volume unusable. Using it is not recommended.

- <span id="page-19-1"></span>**2.** Any existing log plexes are zeroed and enabled. If all logs fail during this process, the start process is aborted.
- **3.** If no stale subdisks exist or those that exist are recoverable, the volume is put in the ENABLED volume kernel state and the volume state is set to ACTIVE. The volume is now started.

### <span id="page-19-0"></span>**Recovering a RAID-5 Volume**

The types of recovery that may typically be required for RAID-5 volumes are the following:

- Parity Resynchronization
- [Log Plex Recovery](#page-21-0)
- **[Stale Subdisk Recovery](#page-21-1)**

Parity resynchronization and stale subdisk recovery are typically performed when the RAID-5 volume is started, or shortly after the system boots. They can also be performed by running the vxrecover command.

For more information on starting RAID-5 volumes, see ["Starting RAID-5 Volumes" on](#page-22-1)  [page 15.](#page-22-1)

If hot-relocation is enabled at the time of a disk failure, system administrator intervention is not required unless no suitable disk space is available for relocation. Hot-relocation is triggered by the failure and the system administrator is notified of the failure by electronic mail.

Hot relocation automatically attempts to relocate the subdisks of a failing RAID-5 plex. After any relocation takes place, the hot-relocation daemon (vxrelocd) also initiates a parity resynchronization.

In the case of a failing RAID-5 log plex, relocation occurs only if the log plex is mirrored; the vxrelocd daemon then initiates a mirror resynchronization to recreate the RAID-5 log plex. If hot-relocation is disabled at the time of a failure, the system administrator may need to initiate a resynchronization or recovery.

**Note** Following severe hardware failure of several disks or other related subsystems underlying a RAID-5 plex, it may be impossible to recover the volume using the methods described in this chapter. In this case, remove the volume, recreate it on hardware that is functioning correctly, and restore the contents of the volume from a backup.

### <span id="page-20-0"></span>**Parity Resynchronization**

In most cases, a RAID-5 array does not have stale parity. Stale parity only occurs after all RAID-5 log plexes for the RAID-5 volume have failed, and then only if there is a system failure. Even if a RAID-5 volume has stale parity, it is usually repaired as part of the volume start process.

If a volume without valid RAID-5 logs is started and the process is killed before the volume is resynchronized, the result is an active volume with stale parity. For an example of the output of the vxprint -ht command, see the following example for a stale RAID-5 volume:

```
V NAME RVG/VSET/COKSTATESTATE LENGTH READPOL PREFPLEX UTYPE 
PL NAME VOLUME KSTATE STATE LENGTH LAYOUT NCOL/WID MODE 
SD NAME PLEX DISK DISKOFFSLENGTH [COL/]OFF DEVICE MODE 
SV NAME PLEX VOLNAME NVOLLAYRLENGTH [COL/]OFF AM/NM MODE 
... 
v r5vol - ENABLED NEEDSYNC204800 RAID - raid5 
pl r5vol-01 r5vol ENABLED ACTIVE 204800 RAID 3/16 RW 
sd disk01-01 r5vol-01disk01 0 102400 0/0 c2t9d0 ENA 
sd disk02-01 r5vol-01disk02 0 102400 1/0 c2t10d0 dS 
sd disk03-01 r5vol-01disk03 0 102400 2/0 c2t11d0 ENA 
...
```
This output lists the volume state as NEEDSYNC, indicating that the parity needs to be resynchronized. The state could also have been SYNC, indicating that a synchronization was attempted at start time and that a synchronization process should be doing the synchronization. If no such process exists or if the volume is in the NEEDSYNC state, a synchronization can be manually started by using the resync keyword for the vxvol command. For example, to resynchronize the RAID-5 volume in the figure ["Invalid](#page-23-0)  [RAID-5 Volume" on page 16,](#page-23-0) use the following command:

# **vxvol -g mydg resync r5vol** 

Parity is regenerated by issuing VOL\_R5\_RESYNC ioctls to the RAID-5 volume. The resynchronization process starts at the beginning of the RAID-5 volume and resynchronizes a region equal to the number of sectors specified by the  $-\circ$  *iosize* option. If the -o *iosize* option is not specified, the default maximum I/O size is used. The resync operation then moves onto the next region until the entire length of the RAID-5 volume has been resynchronized.

For larger volumes, parity regeneration can take a long time. It is possible that the system could be shut down or crash before the operation is completed. In case of a system shutdown, the progress of parity regeneration must be kept across reboots. Otherwise, the process has to start all over again.

To avoid the restart process, parity regeneration is *checkpointed.* This means that the offset up to which the parity has been regenerated is saved in the configuration database. The -o checkpt=*size* option controls how often the checkpoint is saved. If the option is not specified, the default checkpoint size is used.

Because saving the checkpoint offset requires a transaction, making the checkpoint size too small can extend the time required to regenerate parity. After a system reboot, a RAID-5 volume that has a checkpoint offset smaller than the volume length starts a parity resynchronization at the checkpoint offset.

### <span id="page-21-0"></span>**Log Plex Recovery**

RAID-5 log plexes can become detached due to disk failures. These RAID-5 logs can be reattached by using the att keyword for the vxplex command. To reattach the failed RAID-5 log plex, use the following command:

```
# vxplex -g mydg att r5vol r5vol-l1
```
### <span id="page-21-1"></span>**Stale Subdisk Recovery**

Stale subdisk recovery is usually done at volume start time. However, the process doing the recovery can crash, or the volume may be started with an option such as  $-\infty$ delayrecover that prevents subdisk recovery. In addition, the disk on which the subdisk resides can be replaced without recovery operations being performed. In such cases, you can perform subdisk recovery using the vxvol recover command. For example, to recover the stale subdisk in the RAID-5 volume shown in the figure "Invalid [RAID-5 Volume" on page 16,](#page-23-0) use the following command:

# **vxvol -g mydg recover r5vol disk05-00** 

A RAID-5 volume that has multiple stale subdisks can be recovered in one operation. To recover multiple stale subdisks, use the vxvol recover command on the volume, as follows:

```
# vxvol -g mydg recover r5vol
```
## <span id="page-22-0"></span>**Recovery After Moving RAID-5 Subdisks**

When RAID-5 subdisks are moved and replaced, the new subdisks are marked as STALE in anticipation of recovery. If the volume is active, the vxsd command may be used to recover the volume. If the volume is not active, it is recovered when it is next started. *The RAID-5 volume is degraded for the duration of the recovery operation*.

Any failure in the stripes involved in the move makes the volume unusable. The RAID-5 volume can also become invalid if its parity becomes stale. To avoid this occurring, vxsd does not allow a subdisk move in the following situations:

- a stale subdisk occupies any of the same stripes as the subdisk being moved
- the RAID-5 volume is stopped but was not shut down cleanly; that is, the parity is considered stale
- the RAID-5 volume is active and has no valid log areas

Only the third case can be overridden by using the -o force option.

Subdisks of RAID-5 volumes can also be split and joined by using the vxsd split command and the vxsd join command. These operations work the same way as those for mirrored volumes.

**Note** RAID-5 subdisk moves are performed in the same way as subdisk moves for other volume types, but without the penalty of degraded redundancy.

## <span id="page-22-1"></span>**Starting RAID-5 Volumes**

When a RAID-5 volume is started, it can be in one of many states. After a normal system shutdown, the volume should be clean and require no recovery. However, if the volume was not closed, or was not unmounted before a crash, it can require recovery when it is started, before it can be made available. This section describes actions that can be taken under certain conditions.

Under normal conditions, volumes are started automatically after a reboot and any recovery takes place automatically or is done through the vxrecover command.

### **Unstartable RAID-5 Volumes**

A RAID-5 volume is unusable if some part of the RAID-5 plex does not map the volume length:

- the RAID-5 plex cannot be sparse in relation to the RAID-5 volume length
- the RAID-5 plex does not map a region where two subdisks have failed within a stripe, either because they are stale or because they are built on a failed disk

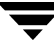

When this occurs, the vxvol start command returns the following error message:

VxVM vxvol ERROR V-5-1-1236 Volume r5vol is not startable; RAID-5 plex does not map entire volume length.

At this point, the contents of the RAID-5 volume are unusable.

Another possible way that a RAID-5 volume can become unstartable is if the parity is stale and a subdisk becomes detached or stale. This occurs because within the stripes that contain the failed subdisk, the parity stripe unit is invalid (because the parity is stale) *and*  the stripe unit on the bad subdisk is also invalid. The figure, ["Invalid RAID-5 Volume" on](#page-23-0)  [page 16,](#page-23-0) illustrates a RAID-5 volume that has become invalid due to stale parity and a failed subdisk.

<span id="page-23-0"></span>Invalid RAID-5 Volume

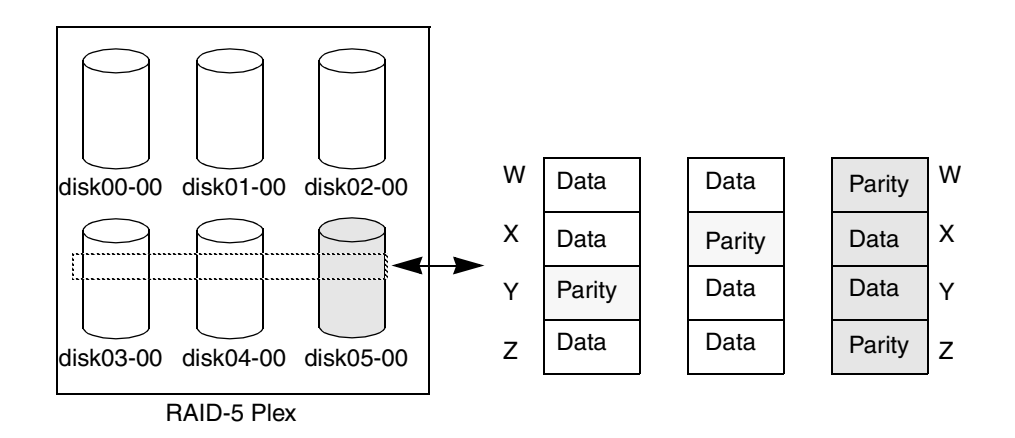

This example shows four stripes in the RAID-5 array. All parity is stale and subdisk disk05-00 has failed. This makes stripes X and Y unusable because two failures have occurred within those stripes.

This qualifies as two failures within a stripe and prevents the use of the volume. In this case, the output display from the vxvol start command is as follows:

```
VxVM vxvol ERROR V-5-1-1237 Volume r5vol is not startable; some 
subdisks are unusable and the parity is stale.
```
This situation can be avoided by *always* using two or more RAID-5 log plexes in RAID-5 volumes. RAID-5 log plexes prevent the parity within the volume from becoming stale which prevents this situation (see ["System Failures" on page 9](#page-16-1) for details).

### **Forcibly Starting RAID-5 Volumes**

You can start a volume even if subdisks are marked as stale: for example, if a stopped volume has stale parity and no RAID-5 logs, and a disk becomes detached and then reattached.

The subdisk is considered stale even though the data is not out of date (because the volume was in use when the subdisk was unavailable) and the RAID-5 volume is considered invalid. To prevent this case, always have multiple valid RAID-5 logs associated with the array whenever possible.

To start a RAID-5 volume with stale subdisks, you can use the  $-$  f option with the  $vxvol$ start command. This causes all stale subdisks to be marked as non-stale. Marking takes place before the start operation evaluates the validity of the RAID-5 volume and what is needed to start it. Also, you can mark individual subdisks as non-stale by using the following command:

#### # **vxmend [-g** *diskgroup***] fix unstale** *subdisk*

◆ If some subdisks are stale and need recovery, and if valid logs exist, the volume is enabled by placing it in the ENABLED kernel state and the volume is available for use during the subdisk recovery. Otherwise, the volume kernel state is set to DETACHED and it is not available during subdisk recovery.

This is done because if the system were to crash or the volume was ungracefully stopped while it was active, the parity becomes stale, making the volume unusable. If this is undesirable, the volume can be started with the -o unsafe start option.

**Caution** The -o unsafe start option is considered dangerous, as it can make the contents of the volume unusable. It is therefore not recommended.

The volume state is set to RECOVER and stale subdisks are restored. As the data on each subdisk becomes valid, the subdisk is marked as no longer stale.

If any subdisk recovery fails and there are no valid logs, the volume start is aborted because the subdisk remains stale and a system crash makes the RAID-5 volume unusable. This can also be overridden by using the -o unsafe start option.

**Caution** The -o unsafe start option is considered dangerous, as it can make the contents of the volume unusable. It is therefore not recommended.

If the volume has valid logs, subdisk recovery failures are noted but they do not stop the start procedure.

When all subdisks have been recovered, the volume is placed in the ENABLED kernel state and marked as ACTIVE. It is now started.

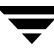

## <span id="page-25-0"></span>**Recovering from Incomplete Disk Group Moves**

If the system crashes or a subsystem fails while a disk group move, split or join operation is being performed, VxVM attempts either to reverse or to complete the operation when the system is restarted or the subsystem is repaired. Whether the operation is reversed or completed depends on how far it had progressed.

Automatic recovery depends on being able to import both the source and target disk groups. If this is not possible (for example, if one of the disk groups has been imported on another host), perform the following steps to recover the disk group:

- **1.** Use the vxprint command to examine the configuration of both disk groups. Objects in disk groups whose move is incomplete have their TUTIL0 fields set to MOVE.
- **2.** Enter the following command to attempt completion of the move:

### # **vxdg recover** *sourcedg*

This operation fails if one of the disk groups cannot be imported because it has been imported on another host or because it does not exist:

```
VxVM vxdg ERROR V-5-1-2907 diskgroup: Disk group does not exist
```
If the recovery fails, perform one of the following steps as appropriate.

❖ If the disk group has been imported on another host, export it from that host, and import it on the current host. If all the required objects already exist in either the source or target disk group, use the following command to reset the MOVE flags in that disk group:

# **vxdg -o clean recover** *diskgroup1* 

Use the following command on the other disk group to remove the objects that have TUTIL0 fields marked as MOVE:

# **vxdg -o remove recover** *diskgroup2* 

❖ If only one disk group is available to be imported, use the following command to reset the MOVE flags on this disk group:

# **vxdg -o clean recover** *diskgroup* 

# <span id="page-26-1"></span><span id="page-26-0"></span>**Recovery from Boot Disk Failure 2**

VERITAS Volume Manager (VxVM) protects systems from disk and other hardware failures and helps you to recover from such events. This chapter describes recovery procedures and information to help you prevent loss of data or system access due to the failure of the boot (root) disk. It also includes procedures for repairing the root (/) and usr file systems.

For information about recovering volumes and their data on non-boot disks, see ["Recovery from Hardware Failure" on page 1](#page-8-1).

For more information about protecting your system, see the *VERITAS Volume Manager Installation Guide*.

**Note** The examples in this chapter assume that the boot (root) disk is configured on the device c0t0d0s2. Your system may be configured to use a different device.

Encapsulation and mirroring of the root disk is not supported in this release.

## <span id="page-27-0"></span>**Recovery by Reinstallation**

Reinstallation is necessary if all copies of your boot (root) disk are damaged, or if certain critical files are lost due to file system damage.

If these types of failures occur, attempt to preserve as much of the original VxVM configuration as possible. Any volumes that are not directly involved in the failure do not need to be reconfigured. You do not have to reconfigure any volumes that are preserved.

### <span id="page-27-1"></span>**General Reinstallation Information**

This section describes procedures used to reinstall VxVM and preserve as much of the original configuration as possible after a failure.

**Note** System reinstallation destroys the contents of any disks that are used for reinstallation.

All VxVM-related information is removed during reinstallation. Data removed includes data in private areas on removed disks that contain the disk identifier and copies of the VxVM configuration. The removal of this information makes the disk unusable as a VM disk.

The system root disk is always involved in reinstallation. Any other disks that are involved in the reinstallation, or that are removed and replaced, can lose VxVM configuration data (including volumes and mirrors).

If a disk, including the root disk, is not under VxVM control prior to the failure, no VxVM configuration data is lost at reinstallation. For information on replacing disks, see "Removing and Replacing Disks" in the "Administering Disks" chapter of the *VERITAS Volume Manager Administrator's Guide*.

When reinstallation is necessary, the only volumes saved are those that reside on, or have copies on, disks that are not directly involved with the failure and reinstallation. Any volumes on the root disk and other disks involved with the failure or reinstallation are lost during reinstallation. If backup copies of these volumes are available, the volumes can be restored after reinstallation.

### <span id="page-28-0"></span>**Reinstalling the System and Recovering VxVM**

To reinstall the system and recover the VERITAS Volume Manager configuration, use the following procedure. These steps are described in detail in the sections that follow:

**1.** ["Prepare the System for Reinstallation" on page 21.](#page-28-1)

Replace any failed disks or other hardware, and detach any disks not involved in the reinstallation.

**2.** ["Reinstall the Operating System" on page 22](#page-29-0).

Reinstall the base system and any other unrelated Volume Manager packages.

**3.** ["Reinstall VxVM" on page 22](#page-29-1).

Add the Volume Manager package, but do *not* execute the vxinstall command.

- **4.** ["Recover the VERITAS Volume Manager Configuration" on page 22](#page-29-2).
- **5.** ["Clean up the System Configuration" on page 24.](#page-31-0)

Restore any information in volumes affected by the failure or reinstallation.

**6.** ["Start up Hot-Relocation" on page 28.](#page-35-0)

### <span id="page-28-1"></span>**Prepare the System for Reinstallation**

To prevent the loss of data on disks not involved in the reinstallation, involve only the root disk and any other disks that contain portions of the operating system in the reinstallation procedure. For example, if the /usr file system is configured on a separate disk, leave that disk connected. Several of the automatic options for installation access disks other than the root disk without requiring confirmation from the administrator.

Disconnect all other disks containing volumes (or other data that should be preserved) prior to reinstalling the operating system. For example, if you originally installed the operating system with the home file system on a separate disk, disconnect that disk to ensure that the home file system remains intact.

### <span id="page-29-0"></span>**Reinstall the Operating System**

Once any failed or failing disks have been replaced and disks not involved with the reinstallation have been detached, reinstall the operating system as described in your operating system documentation. Install the operating system prior to installing VxVM.

Ensure that no disks other than the root disk are accessed in any way while the operating system installation is in progress. If anything is written on a disk other than the root disk, the VERITAS Volume Manager configuration on that disk may be destroyed.

**Note** During reinstallation, you can change the system's host name (or host ID). It is recommended that you keep the existing host name, as this is assumed by the procedures in the following sections.

### <span id="page-29-1"></span>**Reinstall VxVM**

To reinstall VERITAS Volume Manager from CD-ROM, follow the instructions in the *Installation Guide*.

**Caution** To reconstruct the Volume Manager configuration that remains on the non-root disks, do *not* use vxinstall to initialize VxVM after loading the software from CD-ROM.

### <span id="page-29-2"></span>**Recover the VERITAS Volume Manager Configuration**

Once the VERITAS Volume Manager packages have been loaded, and you have installed the license for VxVM, recover the VERITAS Volume Manager configuration using the following procedure:

- **1.** Touch /etc/vx/reconfig.d/state.d/install-db.
- **2.** Shut down the system.
- **3.** Reattach the disks that were removed from the system.
- **4.** Reboot the system.
- **5.** When the system comes up, bring the system to single-user mode using the following command:
	- # **exec init S**
- **6.** When prompted, enter the password and press Return to continue.

**7.** Remove files involved with installation that were created when you loaded VxVM, but which are no longer needed, using the following command:

```
# rm -rf /etc/vx/reconfig.d/state.d/install-db
```
**8.** Start some VERITAS Volume Manager I/O daemons using the following command:

```
# vxiod set 10
```
**9.** Start the VERITAS Volume Manager configuration daemon, vxconfigd, in disabled mode using the following command:

```
# vxconfigd -m disable
```
**10.** Initialize the vxconfigd daemon using the following command:

# **vxdctl init** 

**11.** Initialize the DMP subsystem using the following command:

```
# vxdctl initdmp
```
**12.** Enable vxconfigd using the following command:

#### # **vxdctl enable**

The reconfiguration is complete at this point. For information on replacing disks, see "Removing and Replacing Disks" in the "Administering Disks" chapter of the *VERITAS Volume Manager Administrator's Guide*. There are several methods available to replace a disk; choose the method that you prefer.

If the root disk (or another disk) was involved with the reinstallation, any volumes or mirrors on that disk (or other disks no longer attached to the system) are now inaccessible. If a volume had only one plex contained on a disk that was reinstalled, removed, or replaced, then the data in that volume is lost and must be restored from backup.

### <span id="page-31-0"></span>**Clean up the System Configuration**

To clean up the configuration of your system after reinstallation of VxVM, you must address the following issues:

- **Clean up Volumes**
- **[Clean up Disk Configuration](#page-34-0)**
- **Final Volume Reconfiguration**

### <span id="page-31-1"></span>**Clean up Volumes**

Determine which volumes need to be restored from backup. The volumes to be restored include those with all mirrors (all copies of the volume) residing on disks that have been reinstalled or removed. These volumes are invalid and must be removed, recreated, and restored from backup. If only some mirrors of a volume exist on reinstalled or removed disks, these mirrors must be removed. The mirrors can be re-added later.

To restore the volumes, perform these steps:

**1.** Establish which VM disks have been removed or reinstalled using the following command:

# **vxdisk list** 

This displays a list of system disk devices and the status of these devices. For example, for a reinstalled system with three disks and a reinstalled root disk, the output of the vxdisk list command is similar to this:

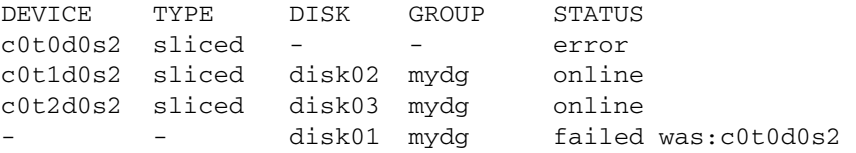

The display shows that the reinstalled root device, c0t0d0s2, is not associated with a VM disk and is marked with a status of error. The disks disk02 and disk03 were not involved in the reinstallation and are recognized by VxVM and associated with their devices (c0t1d0s2 and c0t2d0s2). The former disk01, which was the VM disk associated with the replaced disk device, is no longer associated with the device (c0t0d0s2).

If other disks (with volumes or mirrors on them) had been removed or replaced during reinstallation, those disks would also have a disk device listed in error state and a VM disk listed as not associated with a device.

**2.** Once you know which disks have been removed or replaced, locate all the mirrors on failed disks using the following command:

```
# vxprint [-g diskgroup] -sF "%vname" -e'sd_disk = "disk"'
```
where *disk* is the access name of a disk with a failed status. Be sure to enclose the disk name in quotes in the command. Otherwise, the command returns an error message. The vxprint command returns a list of volumes that have mirrors on the failed disk. Repeat this command for every disk with a failed status.

The following is sample output from running this command:

# **vxprint -g mydg -sF "%vname" -e'sd\_disk = "disk01"'**  v01

**3.** Check the status of each volume and print volume information using the following command:

#### # **vxprint -th** *volume*

where *volume* is the name of the volume to be examined. The vxprint command displays the status of the volume, its plexes, and the portions of disks that make up those plexes. For example, a volume named  $v01$  with only one plex resides on the reinstalled disk named disk01. The vxprint -th v01 command produces the following output:

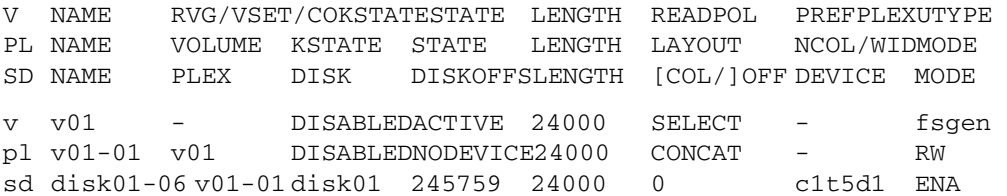

The only plex of the volume is shown in the line beginning with  $p1$ . The STATE field for the plex named  $v01-01$  is NODEVICE. The plex has space on a disk that has been replaced, removed, or reinstalled. The plex is no longer valid and must be removed.

**4.** Because  $v01-01$  was the only plex of the volume, the volume contents are irrecoverable except by restoring the volume from a backup. The volume must also be removed. If a backup copy of the volume exists, you can restore the volume later. Keep a record of the volume name and its length, as you will need it for the backup procedure.

Remove irrecoverable volumes (such as  $v(01)$  using the following command:

# **vxedit -r rm v01** 

**5.** It is possible that only part of a plex is located on the failed disk. If the volume has a striped plex associated with it, the volume is divided between several disks. For example, the volume named v02 has one striped plex striped across three disks, one of which is the reinstalled disk disk01. The vxprint -th v02 command produces the following output:

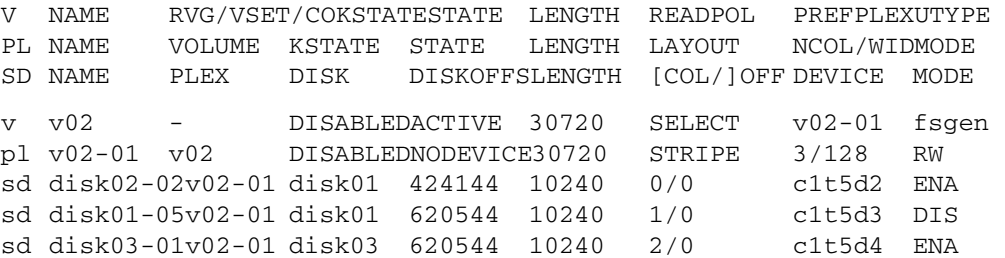

The display shows three disks, across which the plex  $v02-01$  is striped (the lines starting with sd represent the stripes). One of the stripe areas is located on a failed disk. This disk is no longer valid, so the plex named v02-01 has a state of NODEVICE. Since this is the only plex of the volume, the volume is invalid and must be removed. If a copy of v02 exists on the backup media, it can be restored later. Keep a record of the volume name and length of any volume you intend to restore from backup.

Remove invalid volumes (such as v02) using the following command:

# **vxedit -r rm v02** 

**6.** A volume that has one mirror on a failed disk can also have other mirrors on disks that are still valid. In this case, the volume does not need to be restored from backup, since the data is still valid on the valid disks.

The output of the vxprint -th command for a volume with one plex on a failed disk (disk01) and another plex on a valid disk (disk02) is similar to the following:

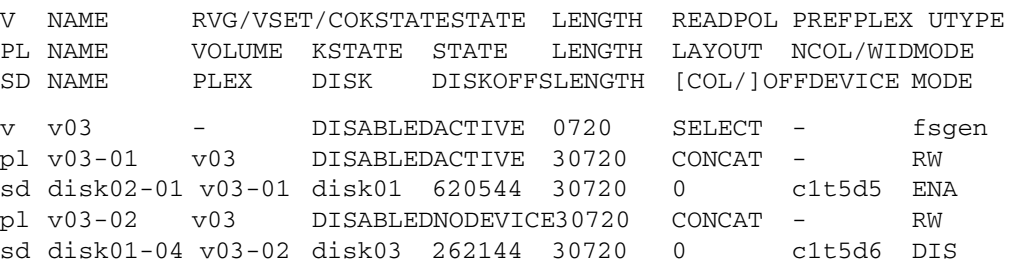

This volume has two plexes,  $v03-01$  and  $v03-02$ . The first plex ( $v03-01$ ) does not use any space on the invalid disk, so it can still be used. The second plex  $(v03-02)$ uses space on invalid disk disk01 and has a state of NODEVICE. Plex v03-02 must be removed. However, the volume still has one valid plex containing valid data. If the volume needs to be mirrored, another plex can be added later. Note the name of the volume to create another plex later.

To remove an invalid plex, use the vxplex command to dissociate and then remove the plex from the volume. For example, to dissociate and remove the plex  $v03-02$ , use the following command:

#### # **vxplex -o rm dis v03-02**

**7.** Once all the volumes have been cleaned up, clean up the disk configuration as described in the section, ["Clean up Disk Configuration" on page 27](#page-34-0).

#### <span id="page-34-0"></span>**Clean up Disk Configuration**

Once all invalid volumes and plexes have been removed, the disk configuration can be cleaned up. Each disk that was removed, reinstalled, or replaced (as determined from the output of the vxdisk list command) must be removed from the configuration.

To remove the disk, use the vxdg command. To remove the failed disk disk01, use the following command:

#### # **vxdg rmdisk disk01**

If the vxdg command returns an error message, some invalid mirrors exist. Repeat the processes described in ["Clean up Volumes" on page 24](#page-31-1) until all invalid volumes and mirrors are removed.

#### <span id="page-34-1"></span>**Final Volume Reconfiguration**

Any other disks that were replaced should be added using the vxdiskadm command. If the disks were reinstalled during the operating system reinstallation, they should be encapsulated; otherwise, they can be added.

Once all the disks have been added to the system, any volumes that were completely removed as part of the configuration cleanup can be recreated and their contents restored from backup. The volume recreation can be done by using the vxassist command or the graphical user interface.

For example, to recreate the volumes  $v01$  and  $v02$ , use the following command:

```
# vxassist make v01 24000 
# vxassist make v02 30720 layout=stripe nstripe=3
```
Once the volumes are created, they can be restored from backup using normal backup/restore procedures.

Recreate any plexes for volumes that had plexes removed as part of the volume cleanup. To replace the plex removed from volume v03, use the following command:

#### # **vxassist mirror v03**

Once you have restored the volumes and plexes lost during reinstallation, recovery is complete and your system is configured as it was prior to the failure.

The final step is to start up hot-relocation, if this is required.

### <span id="page-35-0"></span>**Start up Hot-Relocation**

To start up the hot-relocation service, either reboot the system or manually start the relocation watch daemon, vxrelocd (this also starts the vxnotify process).

**Note** Hot-relocation should only be started when you are sure that it will not interfere with other reconfiguration procedures.

See "Modifying the Behavior of Hot-Relocation" in the "Administering Hot-Relocation" chapter of the *VERITAS Volume Manager Administrator's Guide* for more information about running vxrelocd and about modifying its behavior.

To determine if hot-relocation has been started, use the following command to search for its entry in the process table:

#### # **ps -ef | grep vxrelocd**
# <span id="page-36-1"></span>**Logging Commands and Transactions 3**

This chapter provides information on how to administer logging of commands and transactions in VERITAS Volume Manager (VxVM). For information on how to administer error logging, see ["Error Messages" on page 41.](#page-48-0)

# <span id="page-36-0"></span>**Logging Commands**

The vxcmdlog command allows you to log the invocation of other VxVM commands to a file. The following table demonstrates the usage of vxcmdlog:

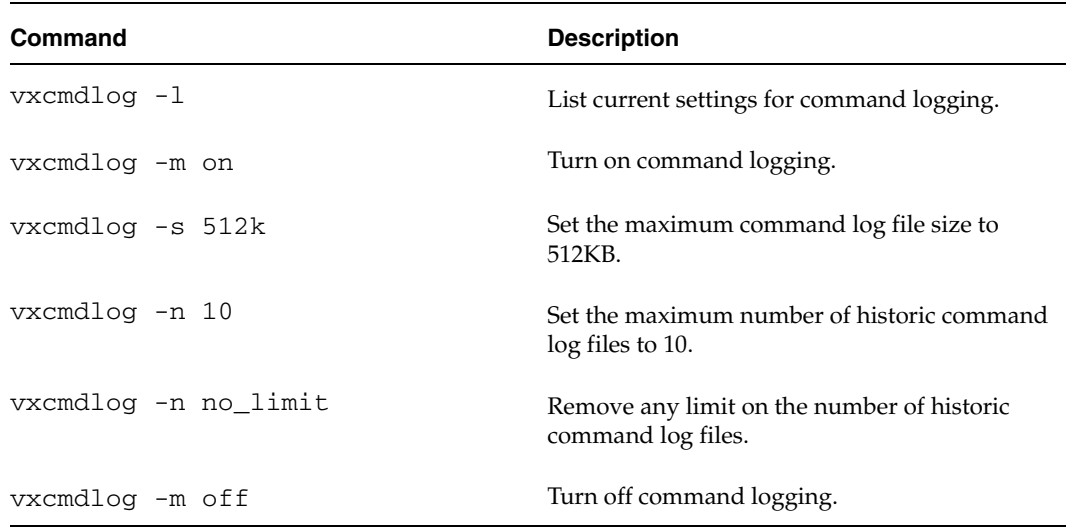

Command lines are logged to the file, cmdlog, in the directory /etc/vx/log. This path name is a symbolic link to a directory whose location depends on the operating system. If required, you can redefine the directory which is linked. If you want to preserve the settings of the vxcmdlog utility, you must also copy the settings file, . cmdlog, to the new directory.

**Note** The .cmdlog file is a binary and should not be edited.

The size of the command log is checked after an entry has been written so the actual size may be slightly larger than that specified. When the log reaches a maximum size, the current command log file, cmdlog, is renamed as the next available historic log file, cmdlog.*number*, where *number* is an integer from 1 up to the maximum number of historic log files that is currently defined, and a new current log file is created.

A limited number of historic log files is preserved to avoid filling up the file system. If the maximum number of historic log files has been reached, the oldest historic log file is removed, and the current log file is renamed as that file.

Each log file contains a header that records the host name, host ID, and the date and time that the log was created.

The following are sample entries from a command log file:

# 0, 2329, Wed Feb 12 21:19:31 2003 /usr/sbin/vxdctl mode # 17051, 2635, Wed Feb 12 21:19:33 2003 /usr/sbin/vxdisk -q -o alldgs list # 0, 2722, Wed Feb 12 21:19:34 2003 /etc/vx/diag.d/vxprivutil dumpconfig /dev/vx/rdmp/Disk\_4s2 # 26924, 3001, Thu Feb 13 19:30:57 2003 /usr/sbin/vxdisk list Disk\_1

Each entry usually contains a client ID that identifies the command connection to the vxconfigd daemon, the process ID of the command that is running, a time stamp, and the command line including any arguments.

If the client ID is 0, as in the third entry shown here, this means that the command did not open a connection to vxconfigd.

Most command scripts are not logged, but the command binaries that they call are logged. Exceptions are the vxdisksetup, vxinstall, and vxdiskunsetup scripts, which are logged.

If there is an error reading from the settings file, command logging switches to its built-in default settings. This may mean, for example, that logging remains enabled after being disabled using vxcmdlog -m off command. If this happens, use the vxcmdlog utility to recreate the settings file, or restore the file from a backup.

See the vxcmdlog(1M) manual page for more information about the vxcmdlog utility.

**Note** The client ID is the same as that recorded for the corresponding transactions in the transactions log. See ["Logging Transactions" on page 31](#page-38-0) and ["Associating](#page-40-0)  [Command and Transaction Logs" on page 33](#page-40-0) for more information.

# <span id="page-38-0"></span>**Logging Transactions**

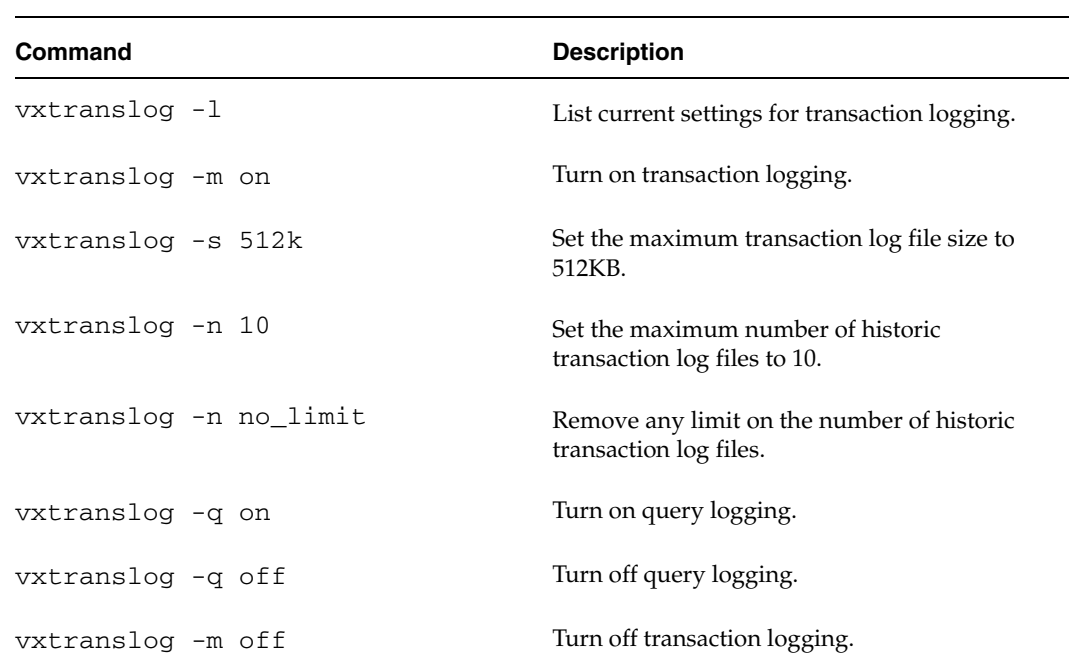

The vxtranslog command allows you to log VxVM transactions to a file. The following table demonstrates the usage of vxtranslog:

Transactions are logged to the file, translog, in the directory /etc/vx/log. This path name is a symbolic link to a directory whose location depends on the operating system. If required, you can redefine the directory which is linked. If you want to preserve the settings of the vxtranslog utility, you must also copy the settings file, .translog, to the new directory.

#### **Note** The .translog file is a binary and should not be edited.

The size of the transaction log is checked after an entry has been written so the actual size may be slightly larger than that specified. When the log reaches a maximum size, the current transaction log file, translog, is renamed as the next available historic log file, translog.*number*, where *number* is an integer from 1 up to the maximum number of historic log files that is currently defined, and a new current log file is created.

A limited number of historic log files is preserved to avoid filling up the file system. If the maximum number of historic log files has been reached, the oldest historic log file is removed, and the current log file is renamed as that file.

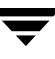

Each log file contains a header that records the host name, host ID, and the date and time that the log was created.

The following are sample entries from a transaction log file:

```
Thu Feb 13 19:30:57 2003 
Clid = 26924, PID = 3001, Part = 0, Status = 0, About Reason = 0DA_GET SENA0_1 
    DISK_GET_ATTRS SENA0_1 
    DISK_DISK_OP SENA0_1 8 
    DEVNO_GET SENA0_1 
    DANAME_GET 0x1d801d8 0x1d801a0 
    GET_ARRAYNAME SENA 50800200000e78b8 
    CTLR_PTOLNAME /pci@1f,4000/pci@5/SUNW,qlc@4/fp@0,0 
    GET_ARRAYNAME SENA 50800200000e78b8 
    CTLR_PTOLNAME /pci@1f,4000/pci@5/SUNW,qlc@5/fp@0,0 
    DISCONNECT <no request data>
```
The first line of each log entry is the time stamp of the transaction. The Clid field corresponds to the client ID for the connection that the command opened to vxconfigd. The PID field shows the process ID of the utility that is requesting the operation. The Status and Abort Reason fields contain error codes if the transaction does not complete normally. The remainder of the record shows the data that was used in processing the transaction.

**Note** The client ID is the same as that recorded for the corresponding command line in the command log. See ["Logging Commands" on page 29](#page-36-0) and ["Associating](#page-40-0)  [Command and Transaction Logs" on page 33](#page-40-0) for more information.

If there is an error reading from the settings file, transaction logging switches to its built-in default settings. This may mean, for example, that logging remains enabled after being disabled using vxtranslog -m off command. If this happens, use the vxtranslog utility to recreate the settings file, or restore the file from a backup.

# <span id="page-40-0"></span>**Associating Command and Transaction Logs**

The Client and process IDs that are recorded for every request and command assist you in correlating entries in the command and transaction logs. To find out which command issued a particular request in transaction log, use a command such as the following to search for the process ID and the client ID in the command log:

#### # **egrep -n** *PID* **cmdlog | egrep Clid**

In this example, the following request was recorded in the transaction log:

```
Wed Feb 12 21:19:36 2003 
Clid = 8309, PID = 2778, Part = 0, Status = 0, Abort Reason = 0DG_IMPORT foodg 
    DG_IMPORT foodg 
    DISCONNECT <no request data>
```
To locate the utility that issued this request, the command would be:

```
# egrep -n 2778 cmdlog | egrep 8309 
7310:# 8309, 2778, Wed Feb 12 21:19:36 2003
```
The output from the example shows a match at line 7310 in the command log. Examining lines 7310 and 7311 in the command log indicates that the vxdg import command was run on the foodg disk group:

```
# sed -e '7310,7311!d' cmdlog 
# 8309, 2778, Wed Feb 12 21:19:36 2003 7311 
/usr/sbin/vxdg -m import foodg
```
**Note** If there are multiple matches for the combination of the client and process ID, you can determine the correct match by examining the time stamp.

If a utility opens a conditional connection to vxconfigd, its client ID is shown as zero in the command log, and as a non-zero value in the transaction log. You can use the process ID and time stamp to relate the log entries in such cases.

 $\overline{\phantom{0}}$ 

# **Backing Up and Restoring Disk Group Configurations 4**

Disk group configuration backup and restoration allows you to backup and restore all configuration data for VERITAS Volume Manager (VxVM) disk groups, and for VxVM objects such as volumes that are configured within the disk groups. Using this feature, you can recover from corruption of a disk group's configuration that is stored as metadata in the private region of a VM disk. After the disk group configuration has been restored, and the volume enabled, the user data in the public region is available again without the need to restore this from backup media.

**Caution** The backup and restore utilities act only on VxVM configuration data. They do not back up or restore any user or application data that is contained within volumes or other VxVM objects. If you use vxdiskunsetup and vxdisksetup on a disk, and specify attributes that differ from those in the configuration backup, this may corrupt the public region and any user data therein.

The vxconfigbackupd daemon monitors changes to the VxVM configuration and automatically records any configuration changes that occur. Two utilities, vxconfigbackup and vxconfigrestore, are provided for backing up and restoring a VxVM configuration for a disk group.

When importing a disk group, any of the following errors indicate that the disk group configuration and/or disk private region headers have become corrupted:

```
VxVM vxconfigd ERROR V-5-1-569 Disk group group,Disk disk:Cannot 
auto-import group: reason
```
The *reason* for the error is usually one of the following:

Configuration records are inconsistent Disk group has no valid configuration copies Duplicate record in configuration Errors in some configuration copies Format error in configuration copy Invalid block number Invalid magic number

If VxVM cannot update a disk group's configuration because of disk errors, it disables the disk group and displays the following error:

VxVM vxconfigd ERROR V-5-1-123 Disk group *group*: Disabled by errors

If such errors occur, you can restore the disk group configuration from a backup after you have corrected any underlying problem such as failed or disconnected hardware.

Configuration data from a backup allows you to reinstall the private region headers of VxVM disks in a disk group whose headers have become damaged, to recreate a corrupted disk group configuration, or to recreate a disk group and the VxVM objects within it. You can also use the configuration data to recreate a disk group on another system if the original system is not available.

**Note** Restoration of a disk group configuration requires that the same physical disks are used as were configured in the disk group when the backup was taken.

The following sections describe how to back up and restore disk group configurations.

# <span id="page-43-0"></span>**Backing Up a Disk Group Configuration**

VxVM uses the disk group configuration daemon to monitor the configuration of disk groups, and to back up the configuration whenever it is changed. By default, the five most recent backups are preserved. If required, you can also back up a disk group configuration by running the vxconfigbackup command.

The following table describes the files that record disk group configuration information:

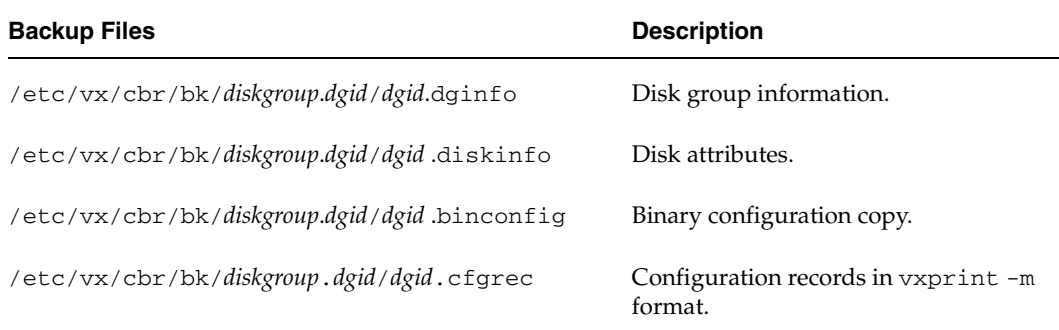

Here *diskgroup* is the name of the disk group, and *dgid* is the disk group ID. If a disk group is to be recreated on another system, copy these files to that system.

**Caution** Take care that you do not overwrite any files on the target system that are used by a disk group on that system.

To back up a disk group manually, use this command:

#### # **/etc/vx/bin/vxconfigbackup** *diskgroup*

To back up all disk groups, use this version of the command:

#### # **/etc/vx/bin/vxconfigbackup**

For more information, see the vxconfigbackup(1M) manual page.

# <span id="page-44-0"></span>**Restoring a Disk Group Configuration**

You can use the vxconfigrestore utility to restore or recreate a disk group from its configuration backup. The restoration process has two stages: *precommit* and *commit*. In the precommit stage, you can examine the configuration of the disk group that would be restored from the backup. The actual disk group configuration is not permanently restored until you choose to commit the changes.

**Note** None of the disks or VxVM objects in the disk group may be open or in use by any application while the restoration is being performed.

You can choose whether or not any corrupted disk headers are to be reinstalled at this stage. If any of the disks' private region headers are invalid, restoration may not be possible without reinstalling the headers for the affected disks.

The following command performs a precommit analysis of the state of the disk group configuration, and reinstalls the disk headers where these have become corrupted:

#### # **/etc/vx/bin/vxconfigrestore -p** [**-l** *directory*] {*diskgroup* | *dgid*}

The disk group can be specified either by name or by ID.

The -l option allows you to specify a directory for the location of the backup configuration files other than the default location, /etc/vx/cbr/bk. See ["Backing Up a](#page-43-0)  [Disk Group Configuration" on page 36](#page-43-0) for details.

To specify that the disk headers are not to be reinstalled, use this form of the command:

#### # **/etc/vx/bin/vxconfigrestore -n** [**-l** *directory*] {*diskgroup* | **dgid**}

At the precommit stage, you can use the vxprint command to examine the configuration that the restored disk group will have. You can choose to proceed to commit the changes and restore the disk group configuration. Alternatively, you can cancel the restoration before any permanent changes have been made.

To abandon restoration at the precommit stage, use this command:

```
# /etc/vx/bin/vxconfigrestore -d [-l directory] {diskgroup | dgid}
```
To commit the changes that are required to restore the disk group configuration, use the following command:

#### # **/etc/vx/bin/vxconfigrestore -c** [**-l** *directory*] {*diskgroup* | **dgid**}

If no disk headers are reinstalled, the configuration copies in the disks' private regions are updated from the latest binary copy of the configuration that was saved for the disk group.

If any of the disk headers are reinstalled, a saved copy of the disks' attributes is used to recreate their private and public regions. These disks are also assigned new disk IDs. The VxVM objects within the disk group are then recreated using the backup configuration records for the disk group. This process also has the effect of creating new configuration copies in the disk group.

Volumes are synchronized in the background. For large volume configurations, it may take some time to perform the synchronization. You can use the vxtask -l list command to monitor the progress of this operation.

**Note** Disks that are in use or whose layout has been changed are excluded from the restoration process.

For more information, see the vxconfigrestore(1M) manual page.

# **Resolving Conflicting Backups for a Disk Group**

In some circumstances where disks have been replaced on a system, there may exist several conflicting backups for a disk group. In this case, you see a message similar to the following from the vxconfigrestore command:

VxVM vxconfigrestore ERROR V-5-1-6012 There are two backups that have the same diskgroup name with different diskgroup id : 1047336696.19.xxx.veritas.com 1049135264.31.xxx.veritas.com

The solution is to specify the disk group by its ID rather than by its name to perform the restoration. The backup file, /etc/vx/cbr/bk/*diskgroup*. *dgid*/ *dgid*.dginfo, contains a timestamp that records when the backup was taken.

The following is a sample extract from such a backup file that shows the timestamp and disk group ID information:

```
TIMESTAMP

Tue Apr 15 23:27:01 PDT 2003

.
.
.
DISK_GROUP_CONFIGURATION

Group:
          mydg
dgid: 1047336696.19.xxx.veritas.com

.
.
.
```
Use the timestamp information to decide which backup contains the relevant information, and use the vxconfigrestore command to restore the configuration by specifying the disk group ID instead of the disk group name.

▼

# <span id="page-48-0"></span>**Error Messages** 5

This chapter provides information on error messages associated with the VERITAS Volume Manager (VxVM) configuration daemon (vxconfigd), the kernel, and other utilities. It covers most informational, failure, and error messages displayed on the console by vxconfigd, and by the VERITAS Volume Manager kernel driver, vxio. These include some errors that are infrequently encountered and difficult to troubleshoot.

**Note** Some error messages described here may not apply to your system.

Clarifications are included to elaborate on the situation or problem that generated a particular message. Wherever possible, a recovery procedure (*Action*) is provided to help you to locate and correct the problem.

You may find it useful to consult the VxVM command and transaction logs to understand the context in which an error occurred. See ["Logging Commands and Transactions" on](#page-36-1)  [page 29](#page-36-1) for more information.

# **Logging Error Messages**

VxVM provides the option of logging console output to a file. This logging is useful in that any messages output just before a system crash will be available in the log file (presuming that the crash does not result in file system corruption). vxconfigd controls whether such logging is turned on or off. If enabled, the default log file is /var/vxvm/vxconfigd.log.

vxconfigd also supports the use of syslog to log all of its regular console messages. When this is enabled, all console output is directed through the syslog interface.

syslog and log file logging can be used together to provide reliable logging to a private log file, along with distributed logging through syslogd.

**Note** syslog logging is enabled by default. Log file logging is disabled by default.

To enable logging of console output to the file /var/vxvm/vxconfigd.log, edit the startup script for vxconfigd as described in ["Configuring Logging in the Startup](#page-49-0)  [Script,"](#page-49-0) or invoke vxconfigd under the C locale as shown here:

#### # **vxconfigd [-x [1-9]] -x log**

There are 9 possible levels of debug logging; 1 provides the least detail, and 9 the most.

To enable syslog logging of console output, specify the option -x syslog to vxconfigd as shown here:

#### # **vxconfigd [-x [1-9]] -x syslog**

Messages with a priority higher than Debug are written to /var/adm/syslog/syslog.log, and all other messages are written to /var/vxvm/vxconfigd.log.If you do not specify a debug level, only Error, Fatal Error, Warning, and Notice messages are logged. Debug messages are not logged.

# <span id="page-49-0"></span>**Configuring Logging in the Startup Script**

To enable log file or syslog logging, you can edit the following portion of the /lib/svc/method/vxvm-sysboot script that starts the VxVM configuration daemon, vxconfigd:

```
# comment-out or uncomment any of the following lines to enable or
# disable the corresponding feature in vxconfigd.
```

```
opts="$opts -x syslog" # use syslog for console messages
#opts="$opts -x log" # messages to vxconfigd.log
#opts="$opts -x logfile=/foo/bar" # specify an alternate log file

#opts="$opts -x timestamp" # timestamp console messages
```
# To turn on debugging console output, uncomment the following line. # The debug level can be set higher for more output. The highest # debug level is 9.

#debug=1 # enable debugging console output

Comment or uncomment the lines corresponding to the features that you want to be disabled or enabled at startup. For example, the opts="\$opts -x syslog" string is usually uncommented so that vxconfigd uses syslog logging by default. Inserting a # character at the beginning of the line turns off syslog logging for vxconfigd.

After making changes to the way that vxconfigd is invoked in the startup file, run the following command on a Solaris 10 system to notify that the service configuration has been changed:

# **svcadm refresh vxvm/vxvm-sysboot** 

**Note** By default, vxconfigd is started at boot time with the -x syslog option. This redirects vxconfigd console messages to syslog. If you want to retain this behavior when restarting vxconfigd from the command line, include the  $-x$ syslog argument, as restarting vxconfigd does not preserve the option settings with which it was previously running. Similarly, any VERITAS Volume Manager operations that require vxconfigd to be restarted may not retain the behavior that was previously specified by option settings.

For more information on logging options for vxconfigd, refer to the vxconfigd(1M) manual page.

# **Understanding Messages**

VxVM is fault-tolerant and resolves most problems without system administrator intervention. If the configuration daemon (vxconfigd) recognizes the actions that are necessary, it queues up the transactions that are required. VxVM provides atomic changes of system configurations; either a transaction completes fully, or the system is left in the same state as though the transaction was never attempted. If vxconfigd is unable to recognize and fix system problems, the system administrator needs to handle the task of problem solving using the diagnostic messages that are returned from the software. The following sections describe error message numbers and the types of error message that may be seen, and provide a list of the more common errors, a detailed description of the likely cause of the problem together with suggestions for any actions that can be taken.

Messages have the following generic format:

*product component severity message\_number message\_text* 

For VERITAS Volume Manager, the product is set to VxVM. The component can be the name of a kernel module or driver such as vxdmp, a configuration daemon such as vxconfigd, or a command such as vxassist.

Messages are divided into the following types of severity in decreasing order of impact on the system:

**PANIC** 

A panic is a severe event as it halts a system during its normal operation. A panic message from the kernel module or from a device driver indicates a hardware problem or software inconsistency so severe that the system cannot continue. The operating system may also provide a dump of the CPU register contents and a stack trace to aid in identifying the cause of the panic. The following is an example of such a message:

VxVM vxio PANIC V-5-0-239 Object association depth overflow

**Note** For full information about saving system crash information, see the *Solaris System Administation Guide*.

FATAL ERROR

A fatal error message from a configuration daemon, such as vxconfigd, indicates a severe problem with the operation of VxVM that prevents it from running. The following is an example of such a message:

VxVM vxconfigd FATAL ERROR V-5-0-662 Group *bootdg*: Cannot update kernel

**ERROR** 

An error message from a command indicates that the requested operation cannot be performed correctly. The following is an example of such a message:

VxVM vxassist ERROR V-5-1-5150 Insufficient number of active snapshot mirrors in *snapshot\_volume*.

**WARNING** 

A warning message from the kernel indicates that a non-critical operation has failed, possibly because some resource is not available or the operation is not possible. The following is an example of such a message:

VxVM vxio WARNING V-5-0-55 Cannot find device number for *boot\_path* 

**NOTICE** 

A notice message indicates that an error has occurred that should be monitored. Shutting down the system is unnecessary, although you may need to take action to remedy the fault at a later date. The following is an example of such a message:

VxVM vxio NOTICE V-5-0-252 read error on object *subdisk* of mirror plex in volume *volume* (start *offset*, length *length*) corrected.

◆ INFO

An informational message does not indicate an error, and requires no action.

The unique message number consists of an alpha-numeric string that begins with the letter "V". For example, in the message number, V-5-1-3141, "V" indicates that this is a VERITAS product error message, the first numeric field (5) encodes the product (in this case, VxVM), the second field (1) represents information about the product component, and the third field (3141) is the message index. The text of the error message follows the message number.

# **Messages**

This section contains a list of messages that you may encounter during the operation of VERITAS Volume Manager. However, the list is not exhaustive and the second field may contain the name of different command, driver or module from that shown here.

If you encounter a product error message, record the unique message number preceding the text of the message. When contacting VERITAS Technical Support, either by telephone or by visiting the VERITAS Technical Support website, be sure to provide the relevant message number. VERITAS Technical Support will use this message number to quickly determine if there are TechNotes or other information available for you.

### **V-5-0-2**

VxVM vxio WARNING V-5-0-2 *object\_type object\_name* block *offset*:Uncorrectable read error ... VxVM vxio WARNING V-5-0-2 *object\_type object\_name* block *offset*:Uncorrectable write error ...

- ◆ *Description:* A read or write operation from or to the specifiedVERITAS Volume Manager object failed. An error is returned to the application.
- ◆ *Action:* These errors may represent lost data. Data may need to be restored and failed media may need to be repaired or replaced. Depending on the type of object failing and on the type of recovery suggested for the object type, an appropriate recovery operation may be necessary.

# **V-5-0-4**

VxVM vxio WARNING V-5-0-4 Plex *plex* detached from volume *volume* 

- *Description:* An uncorrectable error was detected by the mirroring code and a mirror copy was detached.
- ◆ *Action:* To restore redundancy, it may be necessary to add another mirror. The disk on which the failure occurred should be reformatted or replaced.

# **V-5-0-34**

VxVM vxdmp NOTICE V-5-0-34 added disk array *disk\_array\_serial\_number* 

- *Description:* A new disk array has been added to the host.
- ◆ *Action:* None.

VxVM vxdmp NOTICE V-5-0-35 Attempt to disable controller *controller\_name*  failed. Rootdisk has just one enabled path.

- *Description:* An attempt is being made to disable the one remaining active path to the root disk controller.
- *Action:* The path cannot be disabled.

# **V-5-0-55**

```
VxVM vxio WARNING V-5-0-55 Cannot find device number for boot_path

vxvm vxdmp WARNING V-5-0-55 Cannot find device number for boot_path
```
- *Description:* The boot path retrieved from the system PROMs cannot be converted to a valid device number.
- Action: Check your PROM settings for the correct boot string.

If a target driver, such as an ATF, coexists with VxVM, and the target driver claims the boot disk, the message may be ignored if the device path corresponds to the boot disk.

## **V-5-0-64**

VxVM vxio WARNING V-5-0-64 cannot log commit record for Diskgroup bootdg: error 28

- *Description:* Usually means that multipathing is misconfigured.
- Action: See ["V-5-1-7265" on page 74](#page-81-0) for possible causes and solutions.

## **V-5-0-106**

VxVM vxio WARNING V-5-0-106 detaching RAID-5 *volume* 

- *Description:* Either a double-failure condition in the RAID-5 volume has been detected in the kernel or some other fatal error is preventing further use of the array.
- ◆ *Action:* If two or more disks have been lost due to a controller or power failure, use the vxrecover utility to recover them once they have been re-attached to the system. Check for other console error messages that may provide additional information about the failure.

VxVM vxio WARNING V-5-0-108 Device *major*, *minor*: Received spurious close

- *Description:* A close was received for an object that was not open. This can only happen if the operating system is not correctly tracking opens and closes.
- ◆ *Action:* No action is necessary; the system will continue.

# **V-5-0-110**

VxVM vxdmp NOTICE V-5-0-110 disabled controller *controller\_name* connected to disk array *disk\_array\_serial\_number* 

- *Description:* All paths through the controller connected to the disk array are disabled. This usually happens if a controller is disabled for maintenance.
- ◆ *Action:* None.

## **V-5-0-111**

VxVM vxdmp NOTICE V-5-0-111 disabled dmpnode *dmpnode\_device\_number* 

- Description: A DMP node has been marked disabled in the DMP database. It will no longer be accessible for further IO requests. This occurs when all paths controlled by a DMP node are in the disabled state, and therefore inaccessible.
- ◆ *Action:* Check hardware or enable the appropriate controllers to enable at least one path under this DMP node.

# **V-5-0-112**

VxVM vxdmp NOTICE V-5-0-112 disabled path *path\_device\_number* belonging to dmpnode *dmpnode\_device\_number* 

- *Description:* A path has been marked disabled in the DMP database. This path is controlled by the DMP node indicated by the specified device number. This may be due to a hardware failure.
- *Action:* Check the underlying hardware if you want to recover the desired path.

VxVM vxio WARNING V-5-0-144 Double failure condition detected on RAID-5 *volume* 

- *Description:* I/O errors have been received in more than one column of a RAID-5 volume. This could be caused by:
	- a controller failure making more than a single drive unavailable
	- the loss of a second drive while running in degraded mode
	- ◆ two separate disk drives failing simultaneously (unlikely)
- Action: Correct the hardware failures if possible. Then recover the volume using the vxrecover command.

# **V-5-0-145**

VxVM vxio WARNING V-5-0-145 DRL volume *volume* is detached

- *Description:* A Dirty Region Logging volume became detached because a DRL log entry could not be written. If this is due to a media failure, other errors may have been logged to the console.
- ◆ *Action:* The volume containing the DRL log continues in operation. If the system fails before the DRL has been repaired, a full recovery of the volume's contents may be necessary and will be performed automatically when the system is restarted. To recover from this error, use the vxassist addlog command to add a new DRL log to the volume.

## **V-5-0-146**

VxVM vxdmp NOTICE V-5-0-146 enabled controller *controller\_name* connected to disk array *disk\_array\_serial\_number* 

- Description: All paths through the controller connected to the disk array are enabled. This usually happens if a controller is enabled after maintenance.
- Action: None.

## **V-5-0-147**

VxVM vxdmp NOTICE V-5-0-147 enabled dmpnode *dmpnode\_device\_number* 

- *Description:* A DMP node has been marked enabled in the DMP database. This happens when at least one path controlled by the DMP node has been enabled.
- Action: None.

VxVM vxdmp NOTICE V-5-0-148 enabled path *path\_device\_number* belonging to dmpnode *dmpnode\_device\_number* 

- *Description:* A path has been marked enabled in the DMP database. This path is controlled by the DMP node indicated by the specified device number. This happens if a previously disabled path has been repaired, the user has reconfigured the DMP database using the  $v \times \text{dct}(1)$  command, or the DMP database has been reconfigured automatically.
- Action: None.

# **V-5-0-166**

VxVM vxio WARNING V-5-0-166 Failed to log the detach of the DRL volume *volume* 

- *Description:* An attempt failed to write a kernel log entry indicating the loss of a DRL volume. The attempted write to the log failed either because the kernel log is full, or because of a write error to the drive. The volume becomes detached.
- ◆ *Action:* Messages about log failures are usually fatal, unless the problem is transient. However, the kernel log is sufficiently redundant that such errors are unlikely to occur.

If the problem is not transient (that is, the drive cannot be fixed and brought back online without data loss), recreate the disk group from scratch and restore all of its volumes from backups. Even if the problem is transient, reboot the system after correcting the problem.

If error messages are seen from the disk driver, it is likely that the last copy of the log failed due to a disk error. Replace the failed drive in the disk group. The log re-initializes on the new drive. Finally force the failed volume into an active state and recover the data.

## **V-5-0-168**

VxVM vxio WARNING V-5-0-168 Failure in RAID-5 logging operation

- *Description:* Indicates that a RAID-5 log has failed.
- *Action:* To restore RAID-5 logging to a RAID-5 volume, create a new log plex and attach it to the volume.

VxVM vxio WARNING V-5-0-181 Illegal vminor encountered

- *Description:* An attempt was made to open a volume device other than the root volume device before vxconfigd loaded the volume configuration.
- ◆ *Action:* None; under normal startup conditions, this message should not occur. If necessary, start VxVM and re-attempt the operation.

# **V-5-0-194**

VxVM vxio WARNING V-5-0-194 Kernel log full: *volume* detached

- *Description:* A plex detach failed because the kernel log was full. As a result, the mirrored volume will become detached.
- ◆ *Action:* It is unlikely that this condition ever occurs. The only corrective action is to reboot the system.

# **V-5-0-196**

VxVM vxio WARNING V-5-0-196 Kernel log update failed: *volume* detached

- *Description:* Detaching a plex failed because the kernel log could not be flushed to disk. As a result, the mirrored volume became detached. This may be caused by all the disks containing a kernel log going bad.
- ◆ *Action:* Repair or replace the failed disks so that kernel logging can once again function.

# **V-5-0-207**

VxVM vxio WARNING V-5-0-207 log object *object\_name* detached from RAID-5 volume

- Description: Indicates that a RAID-5 log has failed.
- Action: To restore RAID-5 logging to a RAID-5 volume, create a new log plex and attach it to the volume.

VxVM vxio WARNING V-5-0-216 mod\_install returned *errno* 

- *Description:* A call made to the operating system mod\_install function to load the vxio driver failed.
- Action: Check for additional console messages that may explain why the load failed. Also check the console messages log file for any additional messages that were logged but not displayed on the console.

## **V-5-0-237**

VxVM vxio WARNING V-5-0-237 *object subdisk* detached from RAID-5 *volume*  at column *column* offset *offset* 

- *Description:* A subdisk was detached from a RAID-5 volume because of the failure of a disk or an uncorrectable error occurring on that disk.
- ◆ *Action:* Check for other console error messages indicating the cause of the failure. Replace a failed disk as soon as possible.

# **V-5-0-243**

VxVM vxio WARNING V-5-0-243 Overlapping mirror plex detached from volume *volume* 

- *Description:* An error has occurred on the last complete plex in a mirrored volume. Any sparse mirrors that map the failing region are detached so that they cannot be accessed to satisfy that failed region inconsistently.
- *Action:* The message indicates that some data in the failing region may no longer be stored redundantly.

# **V-5-0-249**

VxVM vxio WARNING V-5-0-249 RAID-5 *volume* entering degraded mode operation

- *Description:* An uncorrectable error has forced a subdisk to detach. At this point, not all data disks exist to provide the data upon request. Instead, parity regions are used to regenerate the data for each stripe in the array. Consequently, access takes longer and involves reading from all drives in the stripe.
- *Action:* Check for other console error messages that indicate the cause of the failure. Replace any failed disks as soon as possible.

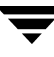

VxVM vxio WARNING V-5-0-251 read error on object *object* of mirror *plex*  in volume *volume* (start *offset* length *length*)

- *Description:* An error was detected while reading from a mirror. This error may lead to further action shown by later error messages.
- Action: If the volume is mirrored, no further action is necessary since the alternate mirror's contents will be written to the failing mirror; this is often sufficient to correct media failures. If this error occurs often, but never leads to a plex detach, there may be a marginally defective region on the disk at the position indicated. It may eventually be necessary to remove data from this disk (see the vxevac(1M) manual page) and then to reformat the drive.

If the volume is not mirrored, this message indicates that some data could not be read. The file system or other application reading the data may report an additional error, but in either event, data has been lost. The volume can be partially salvaged and moved to another location if desired.

## **V-5-0-252**

VxVM vxio NOTICE V-5-0-252 read error on object *subdisk* of mirror plex in volume *volume* (start *offset* length *length*) corrected

- *Description:* A read error occurred, which caused a read of an alternate mirror and a writeback to the failing region. This writeback was successful and the data was corrected on disk.
- Action: None; the problem was corrected automatically. Note the location of the failure for future reference. If the same region of the subdisk fails again, this may indicate a more insidious failure and the disk should be reformatted at the next reasonable opportunity.

# **V-5-0-258**

VxVM vxdmp NOTICE V-5-0-258 removed disk array *disk\_array\_serial\_number* 

- *Description:* A disk array has been disconnected from the host, or some hardware failure has resulted in the disk array becoming inaccessible to the host.
- Action: Replace disk array hardware if this has failed.

VxVM vxio WARNING V-5-0-281 Root volumes are not supported on your PROM version.

- *Description:* If your system's PROMs are not a recent OpenBoot PROM type, root volumes are unusable.
- ◆ *Action*: If you have set up a root volume, undo the configuration by running vxunroot or removing the rootdev line from /etc/system as soon as possible. Contact your hardware vendor for an upgrade to your PROM level.

## **V-5-0-386**

```
VxVM vxio WARNING V-5-0-386 subdisk subdisk failed in plex plex in 
volume volume
```
- *Description:* The kernel has detected a subdisk failure, which may mean that the underlying disk is failing.
- ◆ *Action:* Check for obvious problems with the disk (such as a disconnected cable). If hot-relocation is enabled and the disk is failing, recovery from subdisk failure is handled automatically.

#### **V-5-1-480**

VxVM vxconfigd ERROR V-5-1-480 Cannot reset VxVM kernel: *reason* 

- Description: The -r reset option was specified to vxconfigd, but the VxVM kernel drivers could not be reset. The most common reason is "A virtual disk device is open." This implies that a VxVM tracing or volume device is open.
- ◆ *Action:* If you want to reset the kernel devices, track down and kill all processes that have a volume or VERITAS Volume Manager tracing device open. Also, if any volumes are mounted as file systems, unmount those file systems.

Any reason other than "A virtual disk device is open" does not normally occur unless there is a bug in the operating system or in VxVM.

VxVM vxconfigd ERROR V-5-1-484 Cannot start *volume* volume, no valid complete plexes

- *Description:* These errors indicate that the volume cannot be started because the volume contains no valid complete plexes. This can happen, for example, if disk failures have caused all plexes to be unusable. It can also happen as a result of actions that caused all plexes to become unusable (for example, forcing the dissociation of subdisks or detaching, dissociation, or offlining of plexes).
- *Action:* It is possible that this error results from a drive that failed to spin up. If so, rebooting may fix the problem. If that does not fix the problem, then the only recourse is to repair the disks involved with the plexes and restore the file system from a backup. Restoring the root or /usr file system requires that you have a valid backup.

# **V-5-1-525**

VxVM vxconfigd NOTICE V-5-1-525 Detached log for volume *volume* 

- *Description:* The DRL or RAID-5 log for the named volume was detached as a result of a disk failure, or as a result of the administrator removing a disk with  $v \times dg -k$ rmdisk. A failing disk is indicated by a "Detached disk" message.
- *Action:* If the log is mirrored, hot-relocation tries to relocate the failed log automatically. Use either vxplex dis or vxsd dis to remove the failing logs. Then, use vxassist addlog (see the vxassist(1M) manual page) to add a new log to the volume.

# **V-5-1-526**

VxVM vxconfigd NOTICE V-5-1-526 Detached plex *plex* in volume *volume* 

- *Description:* The specified plex was disabled as a result of a disk failure, or as a result of the administrator removing a disk with  $v \times dg -k$  rmdisk. A failing disk is indicated by a "Detached disk" message.
- Action: If hot-relocation is enabled, VERITAS Volume Manager objects affected by the disk failure are taken care of automatically. Mail is sent to root indicating what actions were taken by VxVM and what further actions the administrator should take.

VxVM vxconfigd NOTICE V-5-1-527 Detached subdisk *subdisk* in volume *volume* 

- *Description:* The specified subdisk was disabled as a result of a disk failure, or as a result of the administrator removing a disk with vxdg -k rmdisk. A failing disk is indicated by a "Detached disk" message.
- ◆ *Action:* If hot-relocation is enabled, VERITAS Volume Manager objects affected by the disk failure are taken care of automatically. Mail is sent to root indicating what actions were taken by VxVM and what further actions the administrator should take.

#### **V-5-1-528**

VxVM vxconfigd NOTICE V-5-1-528 Detached volume *volume* 

- *Description:* The specified volume was detached as a result of a disk failure, or as a result of the administrator removing a disk with vxdg -k rmdisk. A failing disk is indicated by a "Detached disk" message. Unless the disk error is transient and can be fixed with a reboot, the contents of the volume should be considered lost.
- ◆ *Action:* Contact VERITAS Technical Support.

#### **V-5-1-543**

```
VxVM vxconfigd ERROR V-5-1-543 Differing version of vxconfigd

installed
```
- *Description:* A vxconfigd daemon was started after stopping an earlier vxconfigd with a non-matching version number. This can happen, for example, if you upgrade VxVM and then run vxconfigd without first rebooting.
- Action: Reboot the system.

## **V-5-1-544**

VxVM vxconfigd WARNING V-5-1-544 Disk *disk* in group *group* flagged as shared; Disk skipped

- *Description:* The given disk is listed as shared, but the running version of VxVM does not support shared disk groups.
- ◆ *Action:* This message can usually be ignored. If you want to use the disk on this system, use vxdiskadd to add the disk. Do not do this if the disk really is shared with other systems.

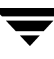

VxVM vxconfigd WARNING V-5-1-545 Disk *disk* in group *group* locked by host *hostid* Disk skipped

- *Description:* The given disk is listed as locked by the host with the VERITAS Volume Manager host ID (usually the same as the system host name).
- *Action:* This message can usually be ignored. If you want to use the disk on this system, use vxdiskadd to add the disk. Do not do this if the disk really is shared with other systems.

# **V-5-1-546**

VxVM vxconfigd WARNING V-5-1-546 Disk *disk* in group *group*: Disk device not found

*Description:* No physical disk can be found that matches the named disk in the given disk group. This is equivalent to failure of that disk. (Physical disks are located by matching the disk IDs in the disk group configuration records against the disk IDs stored in the VERITAS Volume Manager header on the physical disks.) This error message is displayed for any disk IDs in the configuration that are not located in the disk header of any physical disk. This may result from a transient failure such as a poorly-attached cable, or from a disk that fails to spin up fast enough. Alternately, this may happen as a result of a disk being physically removed from the system, or from a disk that has become unusable due to a head crash or electronics failure.

Any RAID-5 plexes, DRL log plexes, RAID-5 subdisks or mirrored plexes containing subdisks on this disk are unusable. Such disk failures (particularly on multiple disks) may cause one or more volumes to become unusable.

*Action:* If hot-relocation is enabled, VERITAS Volume Manager objects affected by the disk failure are taken care of automatically. Mail is sent to root indicating what actions were taken by VxVM and what further actions the administrator should take.

VxVM vxconfigd WARNING V-5-1-554 Disk *disk* names group *group*, but group ID differs

- *Description:* As part of a disk group import, a disk was discovered that had a mismatched disk group name and disk group ID. This disk is not imported. This can only happen if two disk groups have the same name but have different disk group ID values. In such a case, one group is imported along with all its disks and the other group is not. This message appears for disks in the un-selected group.
- ◆ *Action:* If the disks should be imported into the group, this must be done by adding the disk to the group at a later stage, during which all configuration information for the disk is lost.

## **V-5-1-557**

```
VxVM vxconfigd ERROR V-5-1-557 Disk disk, group group, device device:
not updated with new host ID
Error: reason
```
- *Description:* This can result from using vxdctl hostid to change the VERITAS Volume Manager host ID for the system. The error indicates that one of the disks in a disk group could not be updated with the new host ID. This usually indicates that the disk has become inaccessible or has failed in some other way.
- ◆ *Action:* Try running the following command to determine whether the disk is still operational:

#### # **vxdisk check** *device*

If the disk is no longer operational, vxdisk should print a message such as:

*device*: Error: Disk write failure

This will result in the disk being taken out of active use in its disk group, if it has not already been taken out of use. If the disk is still operational, which should not be the case, vxdisk prints:

*device*: Okay

If the disk is listed as "Okay," try running vxdctl hostid again. If it still results in an error, contact VERITAS Technical Support.

VxVM vxconfigd WARNING V-5-1-568 Disk group *group* is disabled, disks not updated with new host ID

- *Description:* As a result of failures, the named disk group has become disabled. Earlier error messages should indicate the cause. This message indicates that disks in that disk group were not updated with a new VERITAS Volume Manager host ID. This warning message should result only from a vxdctl hostid operation.
- *Action:* Typically, unless a disk group was disabled due to transient errors, there is no way to repair a disabled disk group. The disk group may have to be reconstructed from scratch. If the disk group was disabled due to a transient error such as a cabling problem, then a future reboot may not automatically import the named disk group, due to the change in the system's VERITAS Volume Manager host ID. In such a case, import the disk group directly using vxdg import with the -C option.

# **V-5-1-569**

VxVM vxconfigd ERROR V-5-1-569 Disk group *group*,Disk *disk*:Cannot auto-import group: *reason* 

*Description:* On system startup, vxconfigd failed to import the disk group associated with the named disk. A message related to the specific failure is given in *reason*. Additional error messages may be displayed that give more information on the specific error. In particular, this is often followed by:

```
VxVM vxconfigd ERROR V-5-1-579 Disk group group: Errors in some

configuration copies: 
Disk device, copy number: Block bno: error ...
```
The most common reason for auto-import failures is excessive numbers of disk failures, making it impossible for VxVM to find correct copies of the disk group configuration database and kernel update log. Disk groups usually have enough copies of this configuration information to make such import failures unlikely.

A more serious failure is indicated by errors such as:

```
Configuration records are inconsistent
Disk group has no valid configuration copies
Duplicate record in configuration

Format error in configuration copy
Invalid block number
Invalid magic number
```
These errors indicate that all configuration copies have become corrupt (due to disk failures, writing on the disk by an application or the administrator, or bugs in VxVM). Some correctable errors may be indicated by other error messages that appear in conjunction with the auto-import failure message. Look up those other errors for more information on their cause.

Failure of an auto-import implies that the volumes in that disk group will not be available for use. If there are file systems on those volumes, then the system may yield further errors resulting from inability to access the volume when mounting the file system.

*Action:* If the error is clearly caused by excessive disk failures, then you may have to recreate the disk group configuration by using the procedures given in ["Restoring a](#page-44-0)  [Disk Group Configuration" on page 37,](#page-44-0) and restore contents of any volumes from a backup. There may be other error messages that appear which provide further information. See those other error messages for more information on how to proceed. If those errors do not make it clear how to proceed, contact VERITAS Technical Support.

# **V-5-1-571**

VxVM vxconfigd ERROR V-5-1-571 Disk group *group*, Disk *disk*: Skip disk group

with duplicate name

*Description:* Two disk groups with the same name are tagged for auto-importing by the same host. Disk groups are identified both by a simple name and by a long unique identifier (disk group ID) assigned when the disk group is created. Thus, this error indicates that two disks indicate the same disk group name but a different disk group ID.

VxVM does not allow you to create a disk group or import a disk group from another machine, if that would cause a collision with a disk group that is already imported. Therefore, this error is unlikely to occur under normal use. However, this error can occur in the following two cases:

- A disk group cannot be auto-imported due to some temporary failure. If you create a new disk group with the same name as the failed disk group and reboot, the new disk group is imported first. The auto-import of the older disk group fails because more recently modified disk groups have precedence over older disk groups.
- A disk group is deported from one host using the  $-h$  option to cause the disk group to be auto-imported on reboot from another host. If the second host was already auto-importing a disk group with the same name, then reboot of that host will yield this error.
- *Action:* If you want to import both disk groups, then rename the second disk group on import. See the  $vxdg(1M)$  manual page for information on how to use the import operation to rename a disk group.

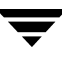

VxVM vxconfigd WARNING V-5-1-577 Disk group *group*: Disk group log may be too small

Log size should be at least *number* blocks

- *Description:* The log areas for the disk group have become too small for the size of configuration currently in the group. This message only occurs during disk group import; it can only occur if the disk was inaccessible while new database objects were added to the configuration, and the disk was then made accessible and the system restarted. This should not normally happen without first displaying a message about the database area size.
- *Action:* Reinitialize the disks in the group with larger log areas. Note that this requires that you restore data on the disks from backups. See the vxdisk(1M) manual page. To reinitialize all of the disks, detach them from the group with which they are associated, reinitialize and re-add them. Then deport and re-import the disk group to effect the changes to the log areas for the group.

# **V-5-1-579**

VxVM vxconfigd ERROR V-5-1-579 Disk group *group*: Errors in some configuration copies: Disk *disk*, copy *number*: [Block number]: *reason* ...

- *Description:* During a failed disk group import, some of the configuration copies in the named disk group were found to have format or other types of errors which make those copies unusable. This message lists all configuration copies that have uncorrected errors, including any appropriate logical block number. If no other reasons are displayed, then this may be the cause of the disk group import failure.
- *Action:* If some of the copies failed due to transient errors (such as cable failures), then a reboot or re-import may succeed in importing the disk group. Otherwise, the disk group configuration may have to be restored. You can recreate a disk group configuration by using the procedures given in ["Restoring a Disk Group](#page-44-0)  [Configuration" on page 37](#page-44-0)

VxVM vxconfigd ERROR V-5-1-583 Disk group *group*: Reimport of disk group failed: *reason* 

- *Description:* After vxconfigd was stopped and restarted (or disabled and then enabled), VxVM failed to recreate the import of the indicated disk group. The reason for failure is specified. Additional error messages may be displayed that give further information describing the problem.
- Action: A major cause for this kind of failure is disk failures that were not addressed before vxconfigd was stopped or disabled. If the problem is a transient disk failure, then rebooting may take care of the condition. The error may be accompanied by messages such as ''Disk group has no valid configuration copies.'' This indicates that the disk group configuration copies have become corrupt (due to disk failures, writing on the disk by an application or the administrator, or bugs in VxVM). You can recreate a disk group configuration by using the procedures given in ["Restoring a](#page-44-0)  [Disk Group Configuration" on page 37.](#page-44-0)

# **V-5-1-587**

VxVM vxdg ERROR V-5-1-587 disk group *groupname*: import failed: *reason* 

- *Description:* The import of a disk group failed for the specified reason.
- *Action:* The action to be taken depends on the reason given in the error message:

```
Disk is in use by another host

No valid disk found containing disk group
```
The first message indicates that disks have been moved from a system that has crashed or that failed to detect the group before the disk was moved. The locks stored on the disks must be cleared.

The second message indicates that the disk group does not contain any valid disks (not that it does not contain any disks). The disks may be considered invalid due to a mismatch between the host ID in their configuration copies and that stored in the /etc/vx/volboot file.

To clear locks on a specific set of devices, use the following command:

```
# vxdisk clearimport devicename ...
```
To clear the locks during import, use the following command:

```
# vxdg -C import diskgroup
```
**Caution** Be careful when using the vxdisk clearimport or vxdg -C import command on systems that have dual-ported disks. Clearing the locks allows those disks to be accessed at the same time from multiple hosts and can result in corrupted data.

An import operation fails if some disks for the disk group cannot be found among the disk drives attached to the system.

Disk for disk group not found Disk group has no valid configuration copies

The first message indicates a recoverable error.

The second message indicates a fatal error that requires hardware repair or the creation of a new disk group, and recovery of the disk group configuration and data:

If some of the disks in the disk group have failed, you can force the disk group to be imported with this command:

#### # **vxdg -f import** *diskgroup*

**Caution** Be careful when using the  $-$ f option. It can cause the same disk group to be imported twice from different sets of disks, causing the disk group to become inconsistent.

These operations can also be performed using the vxdiskadm utility. To deport a disk group using vxdiskadm, select menu item 9 (Remove access to (deport) a disk group). To import a disk group, select item 8 (Enable access to (import) a disk group). The vxdiskadm import operation checks for host import locks and prompts to see if you want to clear any that are found. It also starts volumes in the disk group.

#### **V-5-1-663**

VxVM vxconfigd WARNING V-5-1-663 Group *group*: Duplicate virtual device number(s):

Volume *volume* remapped from *major*,*minor* to *major*,*minor* ...

*Description:* The configuration of the named disk group includes conflicting device numbers. A disk group configuration lists the recommended device number to use for each volume in the disk group. If two volumes in two disk groups happen to list the same device number, then one of the volumes must use an alternate device number. This is called device number remapping. Remapping is a temporary change to a volume. If the other disk group is deported and the system is rebooted, then the

volume that was remapped may no longer be remapped. Also, volumes that are remapped once are not guaranteed to be remapped to the same device number in further reboots.

◆ *Action:* Use the vxdg reminor command to renumber all volumes in the offending disk group permanently. See the  $vxdg(1M)$  manual page for more information.

### **V-5-1-768**

VxVM vxconfigd NOTICE V-5-1-768 Offlining config copy *number* on disk *disk*: Reason: *reason* 

- *Description:* An I/O error caused the indicated configuration copy to be disabled. This is a notice only, and does not normally imply serious problems, unless this is the last active configuration copy in the disk group.
- ◆ *Action:* Consider replacing the indicated disk, since this error implies that the disk has deteriorated to the point where write errors cannot be repaired automatically. The error can also result from transient problems with cabling or power.

### **V-5-1-809**

VxVM vxplex ERROR V-5-1-809 Plex *plex* in volume *volume* is locked by another utility

- *Description:* The vxplex command fails because a previous operation to attach a plex did not complete. The vxprint command should show that one or both of the temporary and persistent utility fields (TUTIL0 and PUTIL0) of the volume and one of its plexes are set.
- ◆ *Action:* If the vxtask list command does not show a task running for the volume, use the vxmend command to clear the TUTIL0 and PUTIL0 fields for the volume and all its components for which these fields are set:

```
# vxmend -g diskgroup clear all volume plex ...
```
#### **V-5-1-946**

VxVM vxconfigd FATAL ERROR V-5-1-946 bootdg cannot be imported during boot

- *Description:* Usually means that multipathing is misconfigured.
- Action: See ["V-5-1-7265" on page 74](#page-81-0) for possible causes and solutions.

```
VxVM vxconfigd ERROR V-5-1-1049 System boot disk does not have a valid 
rootvol plex

Please boot from one of the following disks:
DISK MEDIA DEVICE BOOT COMMAND
diskname device boot vx-diskname...
```
- *Description:* The system is configured to use a volume for the root file system, but was not booted on a disk containing a valid mirror of the root volume. Disks containing valid root mirrors are listed as part of the error message. A disk is usable as a boot disk if there is a root mirror on that disk which is not stale or offline.
- Action: Try to boot from one of the named disks using the associated boot command that is listed in the message.

# **V-5-1-1063**

VxVM vxconfigd ERROR V-5-1-1063 There is no volume configured for the root device

*Description:* The system is configured to boot from a root file system defined on a volume, but there is no root volume listed in the configuration of the boot disk group.

There are two possible causes of this error:

- Case 1: The /etc/system file was erroneously updated to indicate that the root device is /pseudo/vxio@0:0. This can happen only as a result of direct manipulation by the administrator.
- Case 2: The system somehow has a duplicate boot disk group, one of which contains a root file system volume and one of which does not, and vxconfigd somehow chose the wrong one. Since vxconfigd chooses the more recently accessed version of the boot disk group, this error can happen if the system clock was updated incorrectly at some point (reversing the apparent access order of the two disk groups). This can also happen if some disk group was deported and assigned the same name as the boot disk group with locks given to this host.
- *Action:* In case 1, boot the system on a CD-ROM or networking-mounted root file system, directly mount the disk partition of the root file system, and remove the following lines from /etc/system:

```
rootdev:/pseudo/vxio@0:0
set vxio:vol_rootdev_is_volume=1
```
In case 2, either boot with all drives in the offending version of the boot disk group turned off, or import and rename (see  $v \times dg(1M)$ ) the offending boot disk group from another host. If you turn off the drives, run the following command after booting:

#### # **vxdg flush** *bootdg*

This updates time stamps on the imported version of the specified boot disk group, *bootdg*, which should make the correct version appear to be the more recently accessed. If this does not correct the problem, contact VERITAS Technical Support.

### <span id="page-72-3"></span>**V-5-1-1171**

<span id="page-72-1"></span>VxVM vxconfigd ERROR V-5-1-1171 Version number of kernel does not match vxconfigd

- *Description:* The release of vxconfigd does not match the release of the VERITAS Volume Manager kernel drivers. This should happen only as a result of upgrading VxVM, and then running vxconfigd without a reboot.
- ◆ *Action:* Reboot the system. If that does not cure the problem, re-add the VxVM packages.

### <span id="page-72-4"></span>**V-5-1-1185**

<span id="page-72-2"></span>VxVM vxconfigd NOTICE V-5-1-1185 Volume *volume* entering degraded mode

- *Description:* Detaching a subdisk in the named RAID-5 volume has caused the volume to enter "degraded" mode. While in degraded mode, performance of the RAID-5 volume is substantially reduced. More importantly, failure of another subdisk may leave the RAID-5 volume unusable. Also, if the RAID-5 volume does not have an active log, then failure of the system may leave the volume unusable.
- Action: If hot-relocation is enabled, VERITAS Volume Manager objects affected by the disk failure are taken care of automatically. Mail is sent to root indicating what actions were taken by VxVM and what further actions the administrator should take.

### <span id="page-72-5"></span>**V-5-1-1589**

<span id="page-72-0"></span>VxVM vxconfigd ERROR V-5-1-1589 enable failed: aborting

- ◆ *Description:* Regular startup of vxconfigd failed. This error can also result from the command vxdctl enable.
- ◆ *Action:* The failure was fatal and vxconfigd was forced to exit. The most likely cause is that the operating system is unable to create interprocess communication channels to other utilities.

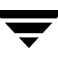

<span id="page-73-0"></span>VxVM vxconfigd ERROR V-5-1-1589 enable failed: Error check group configuration copies. Database file not found

*Description:* Regular startup of vxconfigd failed. This error can also result from the command vxdctl enable.

The directory /var/vxvm/tempdb is inaccessible. This may be because of root file system corruption, if the root file system is full, or if /var is a separate file system, because it has become corrupted or has not been mounted.

*Action:* If the root file system is full, increase its size or remove files to make space for the tempdb file.

If /var is a separate file system, make sure that it has an entry in /etc/vfstab. Otherwise, look for I/O error messages during the boot process that indicate either a hardware problem or misconfiguration of any logical volume management software being used for the /var file system. Also verify that the encapsulation (if configured) of your boot disk is complete and correct.

VxVM vxconfigd ERROR V-5-1-1589 enable failed: *t*ransactions are disabled

*Description:* Regular startup of vxconfigd failed. This error can also result from the command vxdctl enable.

vxconfigd is continuing to run, but no configuration updates are possible until the error condition is repaired.

Additionally, this may be followed with:

```
VxVM vxconfigd ERROR V-5-1-579 Disk group group: Errors in some 
 configuration copies: 
 Disk device, copy number: Block bno: error ...
```
Other error messages may be displayed that further indicate the underlying problem.

◆ *Action:* Evaluate the error messages to determine the root cause of the problem. Make changes suggested by the errors and then try rerunning the command.

If the "Errors in some configuration copies" error occurs again, that may indicate the real problem lies with the configuration copies in the disk group. You can recreate a disk group configuration by using the procedures given in ["Restoring a Disk Group](#page-44-0)  [Configuration" on page 37.](#page-44-0)

<span id="page-74-3"></span><span id="page-74-1"></span>VxVM vxconfigd ERROR V-5-1-2031 Cannot kill existing daemon, pid=*process\_ID* 

- *Description:* The  $-k$  (kill existing vxconfigd process) option was specified, but a running configuration daemon process could not be killed. A configuration daemon process, for purposes of this discussion, is any process that opens the /dev/vx/config device (only one process can open that device at a time). If there is a configuration daemon process already running, then the  $-k$  option causes a SIGKILL signal to be sent to that process. If, within a certain period of time, there is still a running configuration daemon process, the above error message is displayed.
- *Action:* This error can result from a kernel error that has made the configuration daemon process unkillable, from some other kind of kernel error, or from some other user starting another configuration daemon process after the SIGKILL signal. This last condition can be tested for by running vxconfigd -k again. If the error message reappears, contact VERITAS Technical Support.

# <span id="page-74-4"></span>**V-5-1-2274**

<span id="page-74-2"></span>VxVM vxconfigd ERROR V-5-1-2274 *volume*:vxconfigd cannot boot-start RAID-5 volumes

- *Description:* A volume that vxconfigd should start immediately upon booting the system (that is, the volume for the /usr file system) has a RAID-5 layout. The /usr file system should never be defined on a RAID-5 volume.
- *Action:* It is likely that the only recovery for this is to boot VxVM from a network-mounted root file system (or from a CD-ROM), and reconfigure the /usr file system to be defined on a regular non-RAID-5 volume.

# <span id="page-74-5"></span>**V-5-1-2290**

<span id="page-74-0"></span>VxVM vxdmpadm ERROR V-5-1-2290 Attempt to enable a controller that is not available

- *Description:* This message is returned by the vxdmpadm utility when an attempt is made to enable a controller that is not working or is not physically present.
- *Action:* Check hardware and see if the controller is present and whether I/O can be performed through it.

<span id="page-75-2"></span><span id="page-75-0"></span>VxVM vxconfigd ERROR V-5-1-2353 Disk group *group*: Cannot recover temp database: *reason* Consider use of "vxconfigd -x cleartempdir" [see vxconfigd(1M)].

- *Description:* This can happen if you kill and restart vxconfigd, or if you disable and enable it with vxdctl disable and vxdctl enable. This error indicates a failure related to reading the file /var/vxvm/tempdb/*group*. This is a temporary file used to store information that is used when recovering the state of an earlier vxconfigd. The file is recreated on a reboot, so this error should never survive a reboot.
- *Action:* If you can reboot, do so. If you do not want to reboot, then do the following:
	- **a.** Ensure that no vxvol, vxplex, or vxsd processes are running.

Use  $ps -e$  to search for such processes, and use  $kill$  to kill any that you find. You may have to run kill twice to make these processes go away. Killing utilities in this way may make it difficult to make administrative changes to some volumes until the system is rebooted.

**b.** Recreate the temporary database files for all imported disk groups using the following command:

#### # **vxconfigd -x cleartempdir 2> /dev/console**

The vxvol, vxplex, and vxsd commands make use of these tempdb files to communicate locking information. If the file is cleared, then locking information can be lost. Without this locking information, two utilities can end up making incompatible changes to the configuration of a volume.

### <span id="page-75-3"></span>**V-5-1-2829**

<span id="page-75-1"></span>VxVM vxdg ERROR V-5-1-2829 *diskgroup*: Disk group version doesn't support feature; see the vxdg upgrade command

- *Description:* The version of the specified disk group does not support disk group move, split or join operations.
- ◆ *Action:* Use the vxdg upgrade *diskgroup* command to update the disk group version.

<span id="page-76-4"></span><span id="page-76-0"></span>VxVM vxconfigd ERROR V-5-1-2841 enable failed: Error in disk group configuration copies Unexpected kernel error in configuration update; transactions are disabled.

- *Description:* Usually means that multipathing is misconfigured.
- Action: See ["V-5-1-7265" on page 74](#page-81-0) for possible causes and solutions.

# <span id="page-76-5"></span>**V-5-1-2860**

<span id="page-76-3"></span>VxVM vxdg ERROR V-5-1-2860 Transaction already in progress

- *Description:* One of the disk groups specified in a disk group move, split or join operation is currently involved in another unrelated disk group move, split or join operation (possibly as the result of recovery from a system failure).
- ◆ *Action:* Use the vxprint command to display the status of the disk groups involved. If vxprint shows that the TUTIL0 field for a disk group is set to MOVE, and you are certain that no disk group move, split or join should be in progress, use the vxdg command to clear the field as described in ["Recovering from Incomplete Disk Group](#page-25-0)  [Moves" on page 18.](#page-25-0) Otherwise, retry the operation.

# <span id="page-76-6"></span>**V-5-1-2866**

<span id="page-76-1"></span>VxVM vxdg ERROR V-5-1-2866 *object*: Record already exists in disk group

- *Description:* A disk group join operation failed because the name of an object in one disk group is the same as the name of an object in the other disk group. Such name clashes are most likely to occur for snap objects and snapshot plexes.
- ◆ *Action:* Use the following command to change the object name in either one of the disk groups:

### # **vxedit -g** *diskgroup* **rename** *old\_name new\_name*

For more information about using the vxedit command, see the vxedit( $1M$ ) manual page.

# <span id="page-76-7"></span>**V-5-1-2879**

<span id="page-76-2"></span>VxVM vxdg ERROR V-5-1-2879 *subdisk*: Record is associated

- *Description:* The named subdisk is not a top-level object.
- *Action:* Objects specified for a disk group move, split or join must be either disks or top-level volumes.

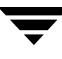

<span id="page-77-5"></span><span id="page-77-2"></span>VxVM vxdg ERROR V-5-1-2907 *diskgroup*: Disk group does not exist

- Description: The disk group does not exist or is not imported
- *Action:* Use the correct name, or import the disk group and try again.

### <span id="page-77-6"></span>**V-5-1-2911**

<span id="page-77-3"></span>VxVM vxdg ERROR V-5-1-2911 *diskname*: Disk is not usable

- *Description:* The specified disk has become unusable.
- *Action:* Do not include the disk in any disk group move, split or join operation until it has been replaced or repaired.

### <span id="page-77-7"></span>**V-5-1-2928**

<span id="page-77-1"></span>VxVM vxdg ERROR V-5-1-2928 *diskgroup*: Configuration too large for configuration copies

- *Description:* The disk group's configuration database is too small to hold the expanded configuration after a disk group move or join operation.
- Action: None.

# <span id="page-77-8"></span>**V-5-1-2933**

<span id="page-77-0"></span>VxVM vxdg ERROR V-5-1-2933 *diskgroup*: Cannot remove last disk group configuration copy

- *Description:* The requested disk group move, split or join operation would leave the disk group without any configuration copies.
- *Action:* None. The operation is not supported.

### <span id="page-77-9"></span>**V-5-1-3008**

<span id="page-77-4"></span>VxVM vxdg ERROR V-5-1-3008 *object*: Name conflicts with imported diskgroup

- *Description:* The target disk group of a split operation already exists as an imported disk group.
- Action: Choose a different name for the target disk group.

<span id="page-78-4"></span><span id="page-78-1"></span>VxVM vxdg ERROR V-5-1-3091 *diskname* : Disk not moving, but subdisks on it are

- *Description:* Some volumes have subdisks that are not on the disks implied by the supplied list of objects.
- ◆ *Action:* Use the -o expand option to vxdg listmove to produce a self-contained list of objects.

### <span id="page-78-5"></span>**V-5-1-3212**

<span id="page-78-2"></span>VxVM vxconfigd ERROR V-5-1-3212 Insufficient DRL log size: logging is disabled.

- *Description:* A volume with an insufficient DRL log size was started successfully, but DRL logging is disabled and a full recovery is performed.
- ◆ *Action:* Create a new DRL of sufficient size.

# <span id="page-78-6"></span>**V-5-1-3243**

<span id="page-78-3"></span>VxVM vxdmpadm ERROR V-5-1-3243 The VxVM restore daemon is already running. You can stop and restart the restore daemon with desired arguments for changing any of its parameters.

- ◆ *Description:* The vxdmpadm start restore command has been executed while the restore daemon is already running.
- ◆ *Action:* Stop the restore daemon and restart it with the required set of parameters as shown in the vxdmpadm(1M) manual page.

# <span id="page-78-7"></span>**V-5-1-3362**

<span id="page-78-0"></span>VxVM vxdmpadm ERROR V-5-1-3362 Attempt to disable controller failed. One (or more) devices can be accessed only through this controller. Use the -f option if you still want to disable this controller.

- ◆ *Description:* Disabling the controller could lead to some devices becoming inaccessible.
- ◆ *Action:* To disable the only path connected to a disk, use the  $-$ f option.

<span id="page-79-3"></span><span id="page-79-2"></span>VxVM vxassist ERROR V-5-1-3689 Volume record id *rid* is not found in the configuration.

- *Description:* An error was detected while reattaching a snapshot volume using snapback. This happens if a volume's record identifier (*rid*) changes as a result of a disk group split that moved the original volume to a new disk group. The snapshot volume is unable to recognize the original volume because its record identifier has changed.
- Action: Use the following command to perform the snapback:

```
# vxplex [-g diskgroup] -f snapback volume plex
```
# <span id="page-79-4"></span>**V-5-1-4551**

```
VxVM vxconfigd ERROR V-5-1-4551 dg_move_recover: can't locate disk(s),
giving up
```
- *Description:* Disks involved in a disk group move operation cannot be found, and one of the specified disk groups cannot be imported.
- Action: Manual use of the vxdg recover command may be required to clean the disk group to be imported. See ["Recovering from Incomplete Disk Group Moves" on](#page-25-0)  [page 18](#page-25-0) for more information.

# <span id="page-79-5"></span>**V-5-1-5448**

<span id="page-79-1"></span>VxVM vxconfigd ERROR V-5-1-5448 Mount point *path*: volume not in boot disk group

- *Description:* The volume device listed in the /etc/vfstab file for the given mount-point directory (normally /usr) is listed as in a disk group other than the boot disk group. This error should not occur if the standard VERITAS Volume Manager procedures are used for encapsulating the disk containing the /usr file system.
- Action: Boot VxVM from a network or CD-ROM mounted root file system. Then, start up VxVM using fixmountroot on a valid mirror disk of the root file system. After starting VxVM, mount the root file system volume and edit the /etc/vfstab file. Change the file to use a direct partition for the file system. There should be a comment in the /etc/vfstab file that indicates which partition to use.

<span id="page-80-1"></span><span id="page-80-0"></span>VxVM vxconfigd ERROR V-5-1-5475 Volume *volume* for mount point /usr not found in *bootdg* disk group

- *Description:* The system is configured to boot with /usr mounted on a volume, but the volume associated with  $/\text{usr}$  is not listed in the configuration of the boot disk group. There are two possible causes of this error:
	- Case 1: The  $/$ etc $/$ vfstab file was erroneously updated to indicate the device for the /usr file system is a volume, but the volume named is not in the boot disk group. This should happen only as a result of direct manipulation by the administrator.
	- ◆ Case 2: The system somehow has a duplicate boot disk group, one of which contains the /usr file system volume and one of which does not (or uses a different volume name), and vxconfigd somehow chose the wrong boot disk group. Since vxconfigd chooses the more recently accessed version of the boot disk group, this error can happen if the system clock was updated incorrectly at some point (causing the apparent access order of the two disk groups to be reversed). This can also happen if some disk group was deported and assigned the same name as the boot disk group with locks given to this host.
- *Action:* In case 1, boot the system on a CD-ROM or networking-mounted root file system. If the root file system is defined on a volume, then start and mount the root volume. If the root file system is not defined on a volume, mount the root file system directly. Edit the /etc/vfstab file to correct the entry for the /usr file system.

In case 2, either boot with all drives in the offending version of the boot disk group turned off, or import and rename (see  $v \times dg(1M)$ ) the offending boot disk group from another host. If you turn off drives, run the following command after booting:

### # **vxdg flush** *bootdg*

This updates time stamps on the imported version of the boot disk group, *bootdg*, which should make the correct version appear to be the more recently accessed. If this does not correct the problem, contact VERITAS Technical Support.

<span id="page-81-5"></span><span id="page-81-3"></span>VxVM vxconfigd WARNING V-5-1-5591 library and vxconfigd disagree on existence of client *number* 

- *Description:* This warning may safely be ignored.
- Action: None required.

# <span id="page-81-4"></span><span id="page-81-0"></span>**V-5-1-7265**

<span id="page-81-2"></span>VxVM vxconfigd NOTICE V-5-1-7265 Unable to resolve duplicate diskid.

- <span id="page-81-1"></span>*Description:* When VxVM detects disks with duplicate disk IDs (unique internal identifiers), VxVM attempts to select the appropriate disk (using logic that is specific to an array). If a disk can not be selected, VxVM does not import any of the duplicated disks into a disk group. In the rare case when VxVM cannot make the choice, you must choose which duplicate disk to use.
	- **Note** In releases prior to 3.5, VxVM selected the first disk that it found if the selection process failed. FromVxVM 3.5 onward, the default behavior is to avoid the selection of the wrong disk as this could lead to data corruption. Arrays with mirroring capability in hardware are particularly susceptible to such data corruption.
- Action: User intervention is required in the following cases:
	- ◆ Case 1: When DMP is disabled to an array that has multiple paths, then each path to the array is claimed as a unique disk.

If DMP is suppressed, VxVM does not know which path to select as the true path. You must choose which path to use. Decide which path to exclude, and then either edit the file /etc/vx/vxvm.exclude, or, if vxconfigd is running, select item 1 (suppress all paths through a controller from VxVM's view) or item 2 (suppress a path from VxVM's view) from vxdiskadm option 17 (Prevent multipathing/Suppress devices from VxVM's view).

The following example shows a vxvm.exclude file with paths c6t0d0s2, c6t0d1s2, and c6t0d2s2 excluded from VxVM:

```
exclude_all 0
paths

c6t0d0s2 /pci@1f,4000/SUNW,ifp@2/ssd@w50060e8003275705,0
c6t0d1s2 /pci@1f,4000/SUNW,ifp@2/ssd@w50060e8003275705,1
c6t0d2s2 /pci@1f,4000/SUNW,ifp@2/ssd@w50060e8003275705,2
#
controllers
```

```
#
product
#
pathgroups
```
Case 2: Some arrays such as EMC and HDS provide mirroring in hardware. When a LUN pair is split, depending on how the process is performed, this may result in two disks with the same disk ID.

Check with your array vendor to make sure that you are using the correct split procedure. If you know which LUNs you want to use, choose which path to exclude, and then either edit the file /etc/vx/vxvm.exclude, or, if vxconfigd is running, select item 1 (Suppress all paths through a controller from VxVM's view) or item 2 (Suppress a path from VxVM's view) from vxdiskadm option 17 (Prevent multipathing/Suppress devices from VxVM's view).

- ◆ Case 3: If disks have become duplicated using the dd command or any other disk copying utility, choose which set of duplicate disks you want to exclude, and then either edit the file /etc/vx/vxvm.exclude, or, if vxconfigd is running, select item 1 (Suppress all paths through a controller from VxVM's view) or item 2 (Suppress a path from VxVM's view) from vxdiskadm option 17 (Prevent multipathing/Suppress devices from VxVM's view).
- ◆ Case 4: (Solaris 9 only) After suppressing one path to a multipathed array from DMP, you then have suppressed that path from VxVM using item 1 (suppress all paths through a controller from VxVM's view) from vxdiskadm option 17 (Prevent multipathing/Suppress devices from VxVM's view). If all bootdg disks are from that array, vxconfigd does not start. (You may also see errors V-5-0-64, V-5-1-946 and V-5-1-2841.)

If only one array is connected to the controller, suppress the path from DMP using item 5 (Prevent multipathing of all disks on a controller by VxVM), and then item 1 (Suppress all paths through a controller from VxVM's view), from vxdiskadm option 17 (Prevent multipathing/Suppress devices from VxVM's view).

If more than one array is connected to the controller, suppress the path from DMP using item 5 (Prevent multipathing of all disks on a controller by VxVM), and then item 2 (Suppress a path from VxVM's view), from vxdiskadm option 17 (Prevent multipathing/Suppress devices from VxVM's view).

<span id="page-83-1"></span><span id="page-83-0"></span>VxVM vxconfigd ERROR V-5-1-7604 *mode*: Unrecognized operating mode

- *Description:* An invalid string was specified as an argument to the  $-m$  option. Valid strings are: enable, disable, and boot.
- Action: Supply a correct option argument.

# <span id="page-83-2"></span>**V-5-1-7809**

<span id="page-83-4"></span>VxVM vxconfigd WARNING V-5-1-7809 Cannot create device *device\_path*: *reason* 

- *Description:* vxconfigd cannot create a device node either under /dev/vx/dsk or under /dev/vx/rdsk. This should happen only if the root file system has run out of inodes.
- Action: Remove some unwanted files from the root file system. Then, regenerate the device node using the command:
	- # **vxdctl enable**

# <span id="page-83-3"></span>**V-5-1-7829**

<span id="page-83-5"></span>VxVM vxconfigd WARNING V-5-1-7829 Cannot exec /usr/bin/rm to remove directory: *reason* 

- *Description:* The given directory could not be removed because the /usr/bin/rm utility could not be executed by vxconfigd. This is not a serious error. The only side effect of a directory not being removed is that the directory and its contents continue to use space in the root file system. However, this does imply that the /usr file system is not mounted, or on some systems, that the rm utility is missing or is not in its usual location. This may be a serious problem for the general running of your system.
- Action: If the /usr file system is not mounted, you need to determine how to get it mounted. If the rm utility is missing, or is not in the /usr/bin directory, restore it.

<span id="page-84-6"></span><span id="page-84-4"></span>VxVM vxconfigd WARNING V-5-1-7834 Cannot fork to remove directory *directory*: *reason* 

- *Description:* The given directory could not be removed because vxconfigd could not fork in order to run the rm utility. This is not a serious error. The only side effect of a directory not being removed is that the directory and its contents will continue to use space in the root file system. The most likely cause for this error is that your system does not have enough memory or paging space to allow vxconfigd to fork.
- ◆ *Action:* If your system is this low on memory or paging space, your overall system performance is probably substantially degraded. Consider adding more memory or paging space.

### <span id="page-84-5"></span>**V-5-1-7839**

<span id="page-84-0"></span>VxVM vxconfigd ERROR V-5-1-7839 cannot open /dev/vx/config: *reason* 

- <span id="page-84-3"></span><span id="page-84-2"></span><span id="page-84-1"></span>*Description:* The /dev/vx/config device could not be opened. vxconfigd uses this device to communicate with the VERITAS Volume Manager kernel drivers. The most likely reason is "Device is already open." This indicates that some process (most likely vxconfigd) already has /dev/vx/config open. Less likely reasons are "No such file or directory" or "No such device or address." For either of these reasons, likely causes are:
	- The VERITAS Volume Manager package installation did not complete correctly.
	- The device node was removed by the administrator or by an errant shell script.
- Action: If the reason is "Device is already open," stop or kill the old vxconfigd by running the command:

#### # **vxdctl -k stop**

For other failure reasons, consider re-adding the base VERITAS Volume Manager package. This will reconfigure the device node and re-install the VERITAS Volume Manager kernel device drivers. See the *Installation Guide* for information on how to add the package. If you cannot re-add the package, contact VERITAS Technical Support for more information.

<span id="page-85-5"></span><span id="page-85-2"></span>VxVM vxconfigd WARNING V-5-1-7842 Cannot open log file *log\_filename*: *reason* 

- *Description:* The vxconfigd console output log file could not be opened for the given reason.
- *Action:* Create any needed directories, or use a different log file path name as described in ["Logging Error Messages" on page 41](#page-48-0).

# <span id="page-85-3"></span>**V-5-1-7857**

<span id="page-85-0"></span>VxVM vxconfigd ERROR V-5-1-7857 Cannot start *volume* volume, no valid plexes

- *Description:* This error indicates that the volume cannot be started because it does not contain any valid plexes. This can happen, for example, if disk failures have caused all plexes to be unusable. It can also happen as a result of actions that caused all plexes to become unusable (for example, forcing the dissociation of subdisks or detaching, dissociation, or offlining of plexes).
- *Action:* It is possible that this error results from a drive that failed to spin up. If so, rebooting may fix the problem. If that does not fix the problem, then the only recourse is to repair the disks involved with the plexes and restore the file system from a backup.

# <span id="page-85-4"></span>**V-5-1-7909**

<span id="page-85-1"></span>VxVM vxconfigd NOTICE V-5-1-7909 Detached disk *disk* 

- *Description:* The named disk appears to have become unusable and was detached from its disk group. Additional messages may appear to indicate other records detached as a result of the disk detach.
- *Action:* If hot-relocation is enabled, VERITAS Volume Manager objects affected by the disk failure are taken care of automatically. Mail is sent to root indicating what actions were taken by VxVM and what further actions the administrator should take.

<span id="page-86-6"></span><span id="page-86-3"></span>VxVM vxconfigd WARNING V-5-1-7910 Detaching plex *plex* from volume *volume* 

- *Description:* This error only happens for volumes that are started automatically by vxconfigd at system startup (that is, for the root and /usr file system volumes). The plex is being detached as a result of I/O failure, disk failure during startup or prior to the last system shutdown or crash, or disk removal prior to the last system shutdown or crash.
- *Action:* To ensure that the root or /usr file system retains the same number of active mirrors, remove the given plex and add a new mirror using the vxassist mirror operation. Also consider replacing any bad disks before running this command.

# <span id="page-86-4"></span>**V-5-1-7916**

<span id="page-86-1"></span>VxVM vxconfigd ERROR V-5-1-7916 DG move: can't import diskgroup, giving up

- *Description:* The specified disk group cannot be imported during a disk group move operation. (The disk group ID is obtained from the disk group that could be imported.)
- ◆ *Action:* The disk group may have been moved to another host. One option is to locate it and use the vxdg recover command on both the source and target disk groups. Specify the -o clean option with one disk group, and the -o remove option with the other disk group. See ["Recovering from Incomplete Disk Group Moves" on page 18](#page-25-0)  for more information.

# <span id="page-86-5"></span>**V-5-1-7934**

<span id="page-86-2"></span>VxVM vxconfigd ERROR V-5-1-7934 Disk group *group*: Disabled by errors

*Description:* This message indicates that some error condition has made it impossible for VxVM to continue to manage changes to a disk group. The major reason for this is that too many disks have failed, making it impossible for vxconfigd to continue to update configuration copies. There should be a preceding error message that indicates the specific error that was encountered.

If the disk group that was disabled is the boot disk group, the following additional error is displayed:

```
VxVM vxconfigd ERROR V-5-1-7749 All transactions are disabled
```
This additional message indicates that vxconfigd has entered the disabled state, which makes it impossible to change the configuration of any disk group, not just the boot disk group.

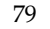

*Action:* If the underlying error resulted from a transient failure, such as a disk cabling error, then you may be able to repair the situation by rebooting. Otherwise, the disk group configuration may have to be recreated by using the procedures given in ["Restoring a Disk Group Configuration" on page 37](#page-44-0), and the contents of any volumes restored from a backup. Failure of the boot disk group may require reinstallation of the system if your system uses a root or /usr file system that is defined on a volume.

### <span id="page-87-3"></span>**V-5-1-7935**

<span id="page-87-1"></span>VxVM vxconfigd ERROR V-5-1-7935 Disk group *group*: update failed: *reason* 

*Description:* I/O failures have prevented vxconfigd from updating any active copies of the disk group configuration. This usually implies a large number of disk failures. This error will usually be followed by the error:

```
VxVM vxconfigd ERROR V-5-1-7934 Disk group group: Disabled by 
errors
```
Action: If the underlying error resulted from a transient failure, such as a disk cabling error, then you may be able to repair the situation by rebooting. Otherwise, the disk group may have to be recreated and restored from a backup.

# <span id="page-87-4"></span>**V-5-1-8063**

<span id="page-87-0"></span>VxVM vxconfigd ERROR V-5-1-8063 Memory allocation failure

- *Description:* This implies that there is insufficient memory to start VxVM and to get the volumes for the root and /usr file systems running.
- *Action:* This error should not normally occur, unless your system has very small amounts of memory. Adding swap space will probably not help because this error is most likely to occur early in the boot sequence, before swap areas have been added.

# <span id="page-87-5"></span>**V-5-1-8064**

<span id="page-87-2"></span>VxVM vxconfigd FATAL ERROR V-5-1-8064 Memory allocation failure during startup

- *Description:* This implies that there is insufficient memory to start up VxVM and to get the volumes for the root and /usr file systems running.
- *Action:* This error should not normally occur, unless your system has very small amounts of memory. Adding swap space probably will not help, because this error is most likely to occur early in the boot sequence, before swap areas have been added.

<span id="page-88-2"></span><span id="page-88-1"></span>VxVM vxconfigd ERROR V-5-1-8259 System startup failed

- Description: Either the root or the /usr file system volume could not be started, rendering the system unusable. The error that resulted in this condition should appear prior to this error message.
- ◆ *Action:* Look up other error messages appearing on the console and take the actions suggested in the descriptions of those messages.

# **V-5-1-10128**

<span id="page-88-0"></span>VxVM vxassist ERROR V-5-1-10128 No more space in disk group configuration.

- *Description:* There is no more space in the disk group's configuration database for VxVM object records.
- ◆ *Action:* Copy the contents of several volumes to another disk group, and then delete the volumes from this disk group. To avoid the problem in the future, do not create more than a few hundred volumes in a disk group, or specify a larger size for the private region when adding disks to a new disk group.

# **Index**

#### **Symbols**

[.cmdlog file 29](#page-36-0)  [.translog file 31](#page-38-0) /etc/vx/cbr/bk/diskgroup.dgid [dgid .binconfig file 36](#page-43-0)  [dgid .cfgrec file 36](#page-43-1)  [dgid .diskinfo file 36](#page-43-2)  [dgid.dginfo file 36](#page-43-3)  [/etc/vx/log logging directory 29,](#page-36-1) [31](#page-38-1)  [/lib/svc/method/vxvm-sysboot file 42](#page-49-0)  [/var/adm/configd.log file 41](#page-48-1)  [/var/adm/syslog/syslog.log file 42](#page-49-1) 

#### **A**

[ACTIVE plex state 3](#page-10-0)  [ACTIVE volume state 12](#page-19-0) 

#### **B**

[BADLOG plex state 11](#page-18-0)  boot disks [recovery 19](#page-26-0) 

### **C**

[CLEAN plex state 3](#page-10-0)  client ID [in command logging file 30](#page-37-0)  [in transaction logging file 32](#page-39-0)  [cmdlog file 29](#page-36-2)  commands [associating with transactions 33](#page-40-0)  [logging 29](#page-36-3)  configuration [backing up for disk groups 35,](#page-42-0) [36](#page-43-4)  [backup files 36](#page-43-4)  [resolving conflicting backups 38](#page-45-0)  [restoring for disk groups 35,](#page-42-0) [37](#page-44-1) 

#### **D**

[data loss, RAID-5 9](#page-16-0)  [degraded mode, RAID-5 10](#page-17-0)  [DEGRADED volume state 10](#page-17-1)  [detached RAID-5 log plexes 14](#page-21-0)  [DETACHED volume kernel state 11](#page-18-1)  [DISABLED plex kernel state 3,](#page-10-1) [11](#page-18-1)  disk group errors [new host ID 57](#page-64-0)  disk groups [backing up configuration of 35,](#page-42-0) [36](#page-43-4)  [configuration backup files 36](#page-43-4)  [recovering from failed move, split or](#page-25-1)  join 18 [resolving conflicting backups 38](#page-45-0)  [restoring configuration of 35,](#page-42-0) [37](#page-44-1)  disk IDs [fixing duplicate 74](#page-81-1)  disks [causes of failure 1](#page-8-0)  [cleaning up configuration 27](#page-34-0)  [failing flag 7](#page-14-0)  [failures 10](#page-17-2)  [fixing duplicated IDs 74](#page-81-1)  [reattaching 8](#page-15-0)  [reattaching failed 8](#page-15-1)  DMP [fixing duplicated disk IDs 74](#page-81-1) 

### **E**

[EMPTY plex state 3](#page-10-2)  [ENABLED plex kernel state 3](#page-10-1)  [ENABLED volume kernel state 12](#page-19-0)  error message [enable failed 69](#page-76-0)  [ERROR messages 44](#page-51-0)  error messages [A virtual disk device is open 53](#page-60-0)  [All transactions are disabled 79](#page-86-0)  [Attempt to disable controller failed 71](#page-78-0) [Attempt to enable a controller that is not](#page-74-0)  [available 67](#page-74-0) 

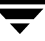

[can't import diskgroup 79](#page-86-1)  [Can't locate disk\(s\) 72](#page-79-0)  [Cannot auto-import group 35,](#page-42-1) [58](#page-65-0)  [Cannot kill existing daemon 67](#page-74-1)  [cannot open /dev/vx/config 77](#page-84-0)  [Cannot recover temp database 68](#page-75-0)  [Cannot remove last disk group](#page-77-0) configuration copy 70 [Cannot reset VxVM kernel 53](#page-60-1) [Cannot start volume 54,](#page-61-0) [78](#page-85-0)  [Configuration records are](#page-65-1) inconsistent 58 [Configuration too large for](#page-77-1) configuration copies 70 [default log file 41](#page-48-2) [Device is already open 77](#page-84-1)  [Differing version of vxconfigd](#page-62-0) installed 55 [Disabled by errors 36,](#page-43-5) [79](#page-86-2)  [Disk for disk group not found 62](#page-69-0)  [Disk group does not exist 18,](#page-25-2) [70](#page-77-2)  Disk group errors [multiple disk failures 79](#page-86-2)  [Disk group has no valid configuration](#page-65-2)  [copies 58,](#page-65-2) [61,](#page-68-0) [62](#page-69-1)  [Disk group version doesn't support](#page-75-1)  feature 68 [Disk is in use by another host 61](#page-68-1)  [Disk is not usable 70](#page-77-3)  [Disk not moving, but subdisks on it](#page-78-1)  are 71 [Disk write failure 57](#page-64-1)  [Duplicate record in configuration 58](#page-65-3)  [enable failed 65,](#page-72-0) [66](#page-73-0)  [Error in disk group configuration](#page-76-0)  copies 69 [Errors in some configuration copies 58,](#page-65-4)  [60,](#page-67-0) [66](#page-73-1)  [Format error in configuration copy 58](#page-65-5)  [import failed 61](#page-68-2)  [Insufficient DRL log size, logging is](#page-78-2)  disabled 71 [Invalid block number 58](#page-65-6)  [Invalid magic number 58](#page-65-7)  [logging 41](#page-48-3)  [Memory allocation failure 80](#page-87-0)  [Name conflicts with imported](#page-77-4)  diskgroup 70 [No more space in disk group](#page-88-0) 

[configuration 81](#page-88-0)  [No such device or address 77](#page-84-2)  [No such file or directory 77](#page-84-3)  [no valid complete plexes 54](#page-61-0)  [No valid disk found containing disk](#page-68-3) group 61 [no valid plexes 78](#page-85-0)  [not updated with new host ID 57](#page-64-0)  [RAID-5 plex does not map entire volume](#page-23-0) length 16 [Record already exists in disk group 69](#page-76-1)  [Record is associated 69](#page-76-2)  [Record volume is in disk group](#page-70-0) diskgroup1 plex is in group diskgroup2 63 [Reimport of disk group failed 61](#page-68-4)  [Skip disk group with duplicate name 59](#page-66-0)  [some subdisks are unusable and the](#page-23-1) parity is stale 16 [startup script 42](#page-49-2)  [System boot disk does not have a valid](#page-71-0) rootvol plex 64 [System startup failure 81](#page-88-1) [The VxVM restore daemon is already](#page-78-3)  running 71 There are two backups that have the [same diskgroup name with different](#page-45-1)  diskgroup id 38 [There is no volume configured for the](#page-71-1) root device 64 [Transaction already in progress 69](#page-76-3)  [transactions are disabled 69](#page-76-0) [Unexpected kernel error in](#page-76-0)  configuration update 69 [Unrecognized operating mode 76](#page-83-0)  [update failed 80](#page-87-1)  [Version number of kernel does not](#page-72-1)  match vxconfigd 65 [Volume for mount point /usr not found](#page-80-0)  in rootdg disk group 73 [Volume is not startable 16](#page-23-0)  [volume not in rootdg disk group 72](#page-79-1)  [Volume record id is not found in the](#page-79-2)  configuration 72 [vxconfigd cannot boot-start RAID-5](#page-74-2)  volumes 67

#### **F**

failing flag

[clearing 7](#page-14-0)  failures [disk 10](#page-17-2)  [system 9](#page-16-0)  [FATAL ERROR messages 44](#page-51-1)  fatal error messages [bootdg cannot be imported during](#page-70-1)  boot 63 [Memory allocation failure during](#page-87-2)  startup 80 files [disk group configuration backup 36](#page-43-6) 

#### **H**

[hardware failure, recovery from 1](#page-8-1)  hot-relocation [defined 1](#page-8-2)  [RAID-5 12](#page-19-1)  [starting up 28](#page-35-0) 

### **I**

[INFO messages 44](#page-51-2)  [install-db file 23](#page-30-0)  [IOFAIL plex state 4](#page-11-0) 

### **L**

listing [unstartable volumes 2](#page-9-0)  log file [default 41](#page-48-2)  [syslog error messages 42](#page-49-1)  [vxconfigd 41](#page-48-1)  [LOG plex state 11](#page-18-0)  log plexes [importance for RAID-5 9](#page-16-1)  [recovering RAID-5 14](#page-21-0)  logging [associating commands and](#page-40-0)  transactions 33 [commands and transactions 29](#page-36-4)  [directory 29,](#page-36-1) [31](#page-38-1) 

#### **M**

[mirrored volumes, recovering 5](#page-12-0)  MOVE flag [set in TUTIL0 field 18](#page-25-3) 

### **N**

[NEEDSYNC volume state 13](#page-20-0)  [NOTICE messages 44](#page-51-3)  notice messages

[added disk array 45](#page-52-0)  [Attempt to disable controller failed 46](#page-53-0)  [Detached disk 78](#page-85-1) [Detached log for volume 54](#page-61-1)  [Detached plex in volume 54](#page-61-2)  [Detached subdisk in volume 55](#page-62-1) [Detached volume 55](#page-62-2) [disabled controller connected to disk](#page-54-0) array 47 [disabled dmpnode 47](#page-54-1)  [disabled path belonging to dmpnode 47](#page-54-2)  [enabled controller connected to disk](#page-55-0) array 48 [enabled dmpnode 48](#page-55-1)  [enabled path belonging to dmpnode 49](#page-56-0)  [Offlining config copy 63](#page-70-2)  [read error on object 52](#page-59-0)  [removed disk array 52](#page-59-1)  [Rootdisk has just one enabled path 46](#page-53-0) [Unable to resolve duplicate diskid 74](#page-81-2)  [Volume entering degraded mode 65](#page-72-2) 

### **P**

[PANIC messages 43](#page-50-0)  parity [regeneration checkpointing 14](#page-21-1)  [resynchronization for RAID-5 13](#page-20-1)  [stale 9](#page-16-2)  plex kernel states [DISABLED 3,](#page-10-1) [11](#page-18-1)  [ENABLED 3](#page-10-1)  plex states [ACTIVE 3](#page-10-0)  [BADLOG 11](#page-18-0)  [CLEAN 3](#page-10-0)  [EMPTY 3](#page-10-2)  [IOFAIL 4](#page-11-0)  [LOG 11](#page-18-0)  [STALE 5](#page-12-1)  plexes [defined 3](#page-10-3)  [displaying states of 2](#page-9-1)  [in RECOVER state 6](#page-13-0)  [mapping problems 15](#page-22-0)  [recovering mirrored volumes 5](#page-12-2)  process ID [in command logging file 30](#page-37-1)  [in transaction logging file 32](#page-39-1)

#### **R**

RAID-5 [detached subdisks 10](#page-17-0)  [failures 9](#page-16-3)  [hot-relocation 12](#page-19-1)  [importance of log plexes 9](#page-16-1)  [parity resynchronization 13](#page-20-1)  [recovering log plexes 14](#page-21-0)  [recovering stale subdisk 14](#page-21-2)  [recovering volumes 12](#page-19-2)  [recovery process 11](#page-18-2)  [stale parity 9](#page-16-2)  [starting forcibly 17](#page-24-0)  [starting volumes 15](#page-22-1)  [startup recovery process 11](#page-18-2)  [subdisk move recovery 15](#page-22-2)  [unstartable volumes 15](#page-22-0)  [reattaching disks 8](#page-15-0)  [reconstructing-read mode, stale subdisks 10](#page-17-0)  [RECOVER state 6](#page-13-0)  recovery [disk 8](#page-15-0)  [reinstalling entire system 20](#page-27-0)  [REPLAY volume state 11](#page-18-1)  [restarting disabled volumes 7](#page-14-1)  resynchronization [RAID-5 parity 13](#page-20-1)  root disks [recovery 19](#page-26-0)  root file system [damaged 20](#page-27-0)  [stale parity 9](#page-16-2)  states

transactions [associating with commands 33](#page-40-0)  [logging 31](#page-38-2)  [translog file 31](#page-38-3)  TUTIL0 field [clearing MOVE flag 18](#page-25-3) 

**V**  [V-5-0-106 46](#page-53-1)  [V-5-0-108 47](#page-54-3)  [V-5-0-110 47](#page-54-4)  [V-5-0-111 47](#page-54-5)  [V-5-0-112 47](#page-54-6)  [V-5-0-144 48](#page-55-2)  [V-5-0-145 48](#page-55-3)  [V-5-0-146 48](#page-55-4)  [V-5-0-147 48](#page-55-5)  [V-5-0-148 49](#page-56-1)  [V-5-0-166 49](#page-56-2)  [V-5-0-168 49](#page-56-3)  [V-5-0-181 50](#page-57-0)  [V-5-0-194 50](#page-57-1)  [V-5-0-196 50](#page-57-2)  [V-5-0-2 45](#page-52-1)  [V-5-0-207 50](#page-57-3)  [V-5-0-216 51](#page-58-0)  [V-5-0-237 51](#page-58-1)  [V-5-0-243 51](#page-58-2)  [V-5-0-249 51](#page-58-3)  [V-5-0-251 52](#page-59-2)  [V-5-0-252 52](#page-59-3)  [V-5-0-258 52](#page-59-4)  [V-5-0-281 53](#page-60-2)  [V-5-0-34 45](#page-52-2)  [V-5-0-35 46](#page-53-2)  [V-5-0-386 53](#page-60-3)  [V-5-0-4 45](#page-52-3)  [V-5-0-55 46](#page-53-3)  [V-5-0-64 46](#page-53-4)  [V-5-1-1049 64](#page-71-2)  [V-5-1-1063 64](#page-71-3)  [V-5-1-1171 65](#page-72-3)  [V-5-1-1185 65](#page-72-4)  [V-5-1-123 36](#page-43-7)  [V-5-1-1236 16](#page-23-2)  [V-5-1-1237 16](#page-23-3)  [V-5-1-1589 65](#page-72-5)  [V-5-1-2031 67](#page-74-3)  [V-5-1-2274 67](#page-74-4)

#### **S**

[displaying for volumes and plexes 2](#page-9-1)  subdisks [marking as non-stale 17](#page-24-1)  [recovering after moving for RAID-5 15](#page-22-2)  [recovering stale RAID-5 14](#page-21-2)  [stale, starting volume 17](#page-24-0)  [SYNC volume state 11,](#page-18-1) [13](#page-20-0)  syslog [error log file 42](#page-49-1)  system [reinstalling 20](#page-27-0)  [system failures 9](#page-16-0) 

[Technical assistance vii](#page-6-0) 

**T** 

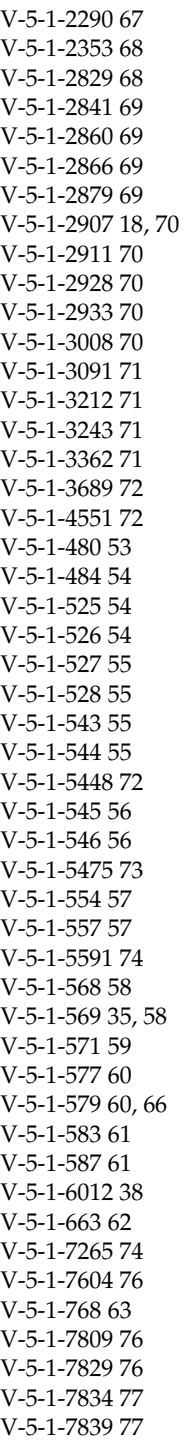

V-5- 1 [-7842](#page-85-2)  78 V-5- 1 [-7857](#page-85-3)  78 V-5- 1 [-7909](#page-85-4)  78 V-5- 1 [-7910](#page-86-3)  79 V-5- 1 [-7916](#page-86-4)  79 V-5- 1 [-7934](#page-86-5)  79 V-5- 1 [-7935](#page-87-3)  80 V-5- 1 [-8063](#page-87-4)  80 V-5- 1 [-8064](#page-87-5)  80 V-5- 1 [-8259](#page-88-2)  81 V-5- 1 [-923 63](#page-70-4)  V-5- 1 [-946 63](#page-70-5)  volume kernel states [DETACHED](#page-18-1)  11 EN [ABLED](#page-19-0)  12 volume s tates [ACTIVE 12](#page-19-0)  DE G [RADED](#page-17-1)  10 [NEED](#page-20-0)SYNC 13 [REPLAY](#page-18-1)  11 S Y [NC 11,](#page-18-1) [13](#page-20-0)  volumes clean [ing up](#page-31-0)  24 [displayin](#page-9-1)g states of 2 listi ng u [nstartable 2](#page-9-2)  RA I [D-5 data loss 9](#page-16-3)  rec[onfig](#page-34-1)uring 27 [reco](#page-12-0)vering mirrors 5 reco v eri n g R AID [-5 12](#page-19-2)  r estartin g d [isabled 7](#page-14-1)  s t a le su [bdisks, starting](#page-24-0)  17 v x c mdlog [controlling c](#page-36-5) o m m a n d l ogging 29 vxconfi gbackup backing up disk group configu[ration](#page-44-2) 37 vxconf i gd [log file](#page-48-1)  41 v x c o n [figd.log file 41](#page-48-3)  vxconfigrestore r [estoring a disk group](#page-44-3)  c o n figu ration 37 vxdg dg<br>recover[ing from failed disk g](#page-25-5)roup move, spli t o r j o in 18 vx e d it clearing a d isk fa [iling flag 7](#page-14-0)  vx i [nfo comma](#page-9-0) nd 2 vxmen [d comma](#page-12-2) nd 5 vxpl e [x comma](#page-21-0) nd 14 vxpri nt

[displaying volume and plex states 2](#page-9-3)  vxreattach [reattaching failed disks 8](#page-15-1)  vxtranslog [controlling transaction logging 31](#page-38-4) VxVM [RAID-5 recovery process 11](#page-18-2) [recovering configuration of 22](#page-29-0)  [reinstalling 22](#page-29-1)  [vxvol recover command 14](#page-21-3)  [vxvol resync command 13](#page-20-2)  [vxvol start command 5](#page-12-1) 

#### **W**

[WARNING messages 44](#page-51-4)  warning messages [Cannot create device 76](#page-83-4)  [Cannot exec /bin/rm to remove](#page-83-5)  directory 76 [Cannot exec /usr/bin/rm to remove](#page-83-5)  directory 76 [Cannot find device number 46](#page-53-5)  [Cannot fork to remove directory 77](#page-84-6)  [cannot log commit record for Diskgroup](#page-53-6) bootdg 46 [Cannot open log file 78](#page-85-5)  [Detaching plex from volume 79](#page-86-6)  [detaching RAID-5 46](#page-53-7)  [Disk device not found 56](#page-63-2)  [Disk group is disabled 58](#page-65-10)  [Disk group log may be too small 60](#page-67-3)  [Disk in group flagged as shared 55](#page-62-7)  [Disk in group locked by host 56](#page-63-3)  [Disk names group but group ID](#page-64-4)  differs 57

[Disk skipped 55](#page-62-7)  [disks not updated with new host ID 58](#page-65-10)  [Double failure condition detected on](#page-55-6) RAID-5 48 [Duplicate virtual device number\(s\) 62](#page-69-3)  [error 28 46](#page-53-6) [Failed to log the detach of the DRL](#page-56-4) volume 49 [Failure in RAID-5 logging operation 49](#page-56-5)  [Illegal vminor encountered 50](#page-57-4)  [Kernel log full 50](#page-57-5)  [Kernel log update failed 50](#page-57-6)  [library and vxconfigd disagree on](#page-81-5) existence of client 74 [log object detached from RAID-5](#page-57-7)  volume 50 [Log size should be at least 60](#page-67-4)  [mod\\_install returned errno 51](#page-58-4)  [object detached from RAID-5 volume 51](#page-58-5)  [object plex detached from volume 45](#page-52-4)  [Overlapping mirror plex detached from](#page-58-6)  volume 51 [RAID-5 volume entering degraded](#page-58-7)  mode operation 51 [read error on mirror plex of volume 52](#page-59-5)  [Received spurious close 47](#page-54-7)  [Root volumes are not supported on your](#page-60-5)  PROM version 53 [subdisk failed in plex 53](#page-60-6)  [Uncorrectable read error 45](#page-52-5)  [Uncorrectable write error 45](#page-52-6) [volume is detached 48](#page-55-7)  [Volume remapped 62](#page-69-4)